# **KENWOOD**

## **KDC-BT41U KDC-BT31U KDC-4751SD**

ODTWARZACZ PŁYT KOMPAKTOWYCH **PODRĘCZNIK OBSŁUGI**

Kenwood Corporation

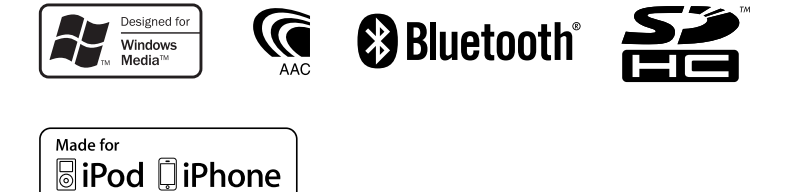

© 2010 Kenwood Corporation All Rights Reserved. Polish/00 (KEE)

## **SPIS TREŚCI**

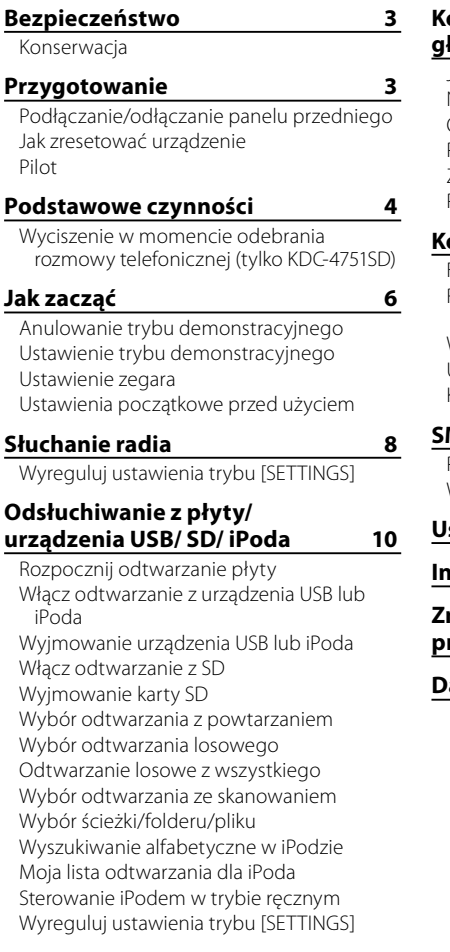

### **Odtwarzanie muzyki z innych urządzeń zewnętrznych 15**

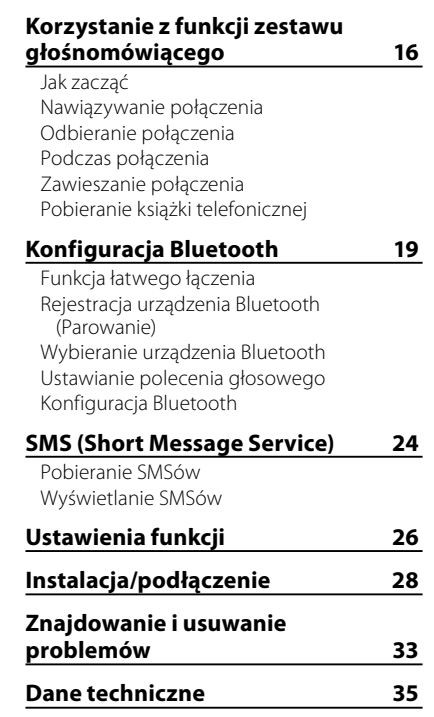

## **Bezpieczeństwo Przygotowanie**

## **OSTRZEŻENIE**

Zatrzymaj samochód przed przystąpieniem do obsługi urządzenia.

## **Ważne...**

- Aby nie dopuścić do zwarć, nigdy nie wkładaj, ani nie wrzucaj do środka urządzenia żadnych przedmiotów metalowych (np. monet czy narzędzi metalowych).
- **Przestroga:** Wyreguluj głośność tak, aby słyszeć dźwięki z zewnątrz samochodu. Jazda z nadmierną głośnością może prowadzić do wypadków.
- **Skraplanie:** Jeśli samochód wyposażony jest w klimatyzację, na soczewce laserowej może zebrać się wilgoć. Może to powodować błędy w odczycie płyty. W takim przypadku, wyjmij płytę z urządzenia i odczekaj aż zaparowanie zniknie.
- Ilustracje zawarte w tej instrukcji są tylko przykładami użytymi do zrozumiałego objaśnienia sposobu używania elementów sterujących. Dlatego to, co widać na ilustracjach może różnić się od tego, co znajduje się na rzeczywistym urządzeniu.
- W przypadku napotkania trudności podczas instalacji, zasięgnij porady u dealera firmy Kenwood.
- W przypadku zakupu wyposażenia dodatkowego, skorzystaj z pomocy dealera Kenwood, aby dowiedzieć się czy będą one współpracować z twoim modelem w twoim miejscu zamieszkania.

## **Konserwacja**

## **Czyszczenie urządzenia:** Zatrzyj

zabrudzenia z panelu za pomocą suchego kawałka silikonu lub miękkiego materiału. Niedopełnienie tej czynności może prowadzić do uszkodzenia monitora lub urządzenia.

**Czyszczenie złącza:** Zetrzyj zabrudzenia za złącza urządzenia i z panelu. Użyj kawałka bawełny lub tkaniny bawełnianej.

## **Podłączanie/odłączanie panelu przedniego**

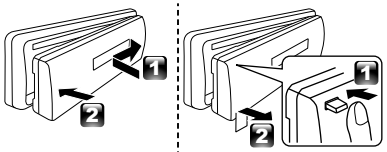

- Nie wystawiaj panelu przedniego na bezpośrednie nasłonecznienie, nadmierne ciepło lub działanie wilgoci. Unikaj również miejsc nadmiernie zakurzonych czy narażonych na rozbryzgi wody.
- Gdy panel przedni jest odłączony, należy go trzymać w etui.
- Panel czołowy jest precyzyjnym urządzeniem i może zostać uszkodzony wskutek wstrząsów i uderzeń.
- W celu uniknięcia uszkodzenia nie należy dotykać złączy urządzenia i panelu czołowego palcami.

## **Jak zresetować urządzenie**

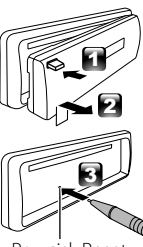

Jeśli urządzenie nie działa prawidłowo, wciśnij przycisk Reset.

Urządzenie powraca do ustawień fabrycznych po naciśnięciu przycisku Reset.

Przycisk Reset

## **Pilot**

**KDC-BT41U/ KDC-4751SD** może być również zdalnie sterowane za pomocą opcjonalnie zakupionego pilota.

## **Podstawowe czynności**

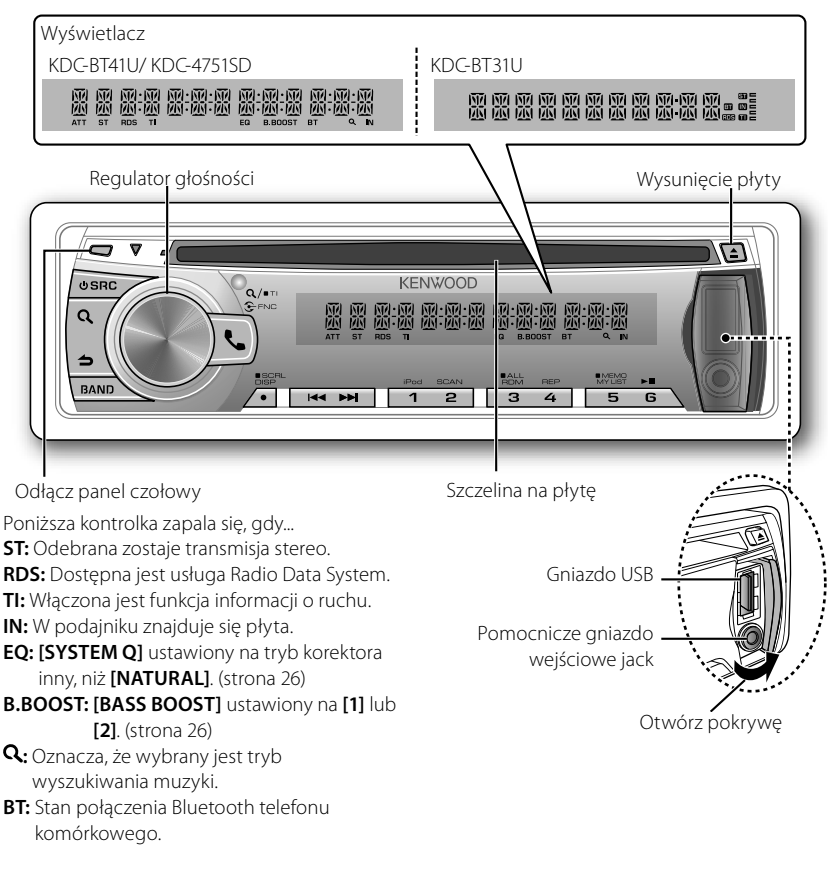

Rysunek oraz nazwy przycisków użyte do wyjaśnienia w tym podręczniku dotyczą **KDC-BT31U/ KDC-BT41U** (chyba, że określono inaczej). Różnice zawarto w tabeli poniżej:

KDC-BT41U/ KDC-BT31U KDC-4751SD SD Gdy naciśniesz lub przytrzymasz następujące przyciski...

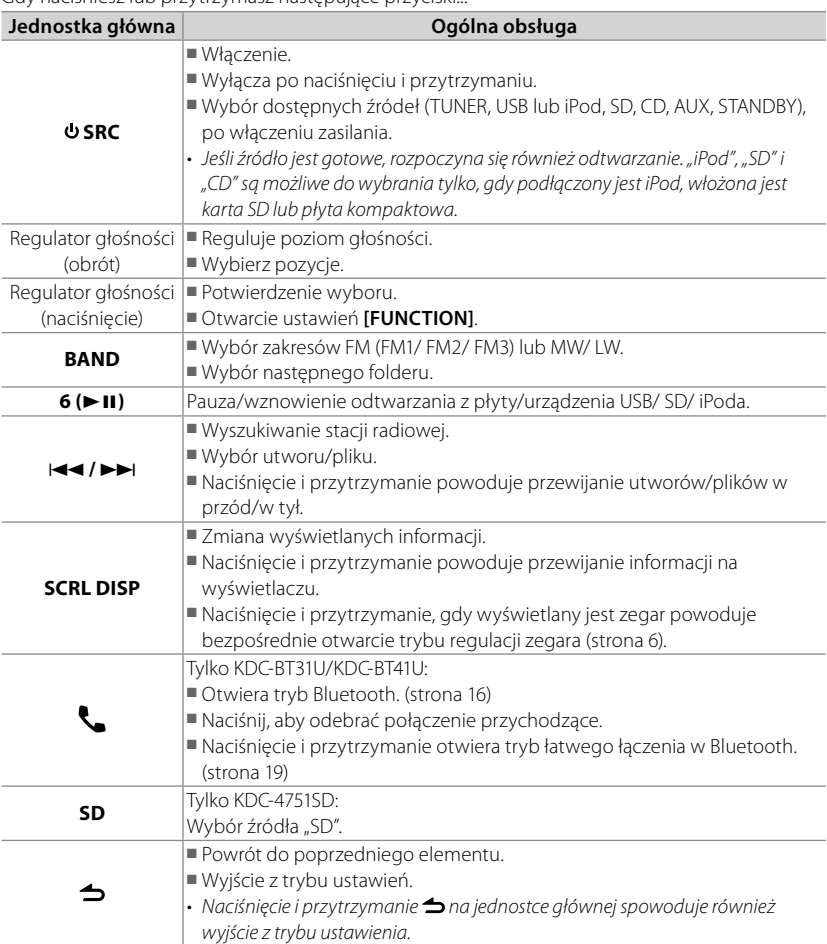

## **Wyciszenie w momencie odebrania rozmowy telefonicznej (tylko KDC-4751SD)**

Aby użyć tej funkcji, podłącz przewód MUTE (WYCISZENIE) do telefonu za pomocą powszechnie dostępnego akcesorium telefonicznego. (Patrz "Podręcznik instalacji" w odrębnej książce.)

## Podczas połączenia przychodzącego pojawia się komunikat "CALL".

- System audio zostaje zatrzymany.
- Aby nadal słuchać systemu audio podczas połączenia, naciśnij **© SRC**. Komunikat "CALL" znika i system audio wznawia odtwarzanie.

### Po zakończeniu rozmowy komunikat "CALL" znika.

■ System audio wznawia odtwarzanie.

## **Jak zacząć**

## **Anulowanie trybu demonstracyjnego**

Demonstracja na wyświetlaczu jest zawsze włączona, chyba że ją anulujesz.

Gdy włączasz zasilanie (lub po zresetowaniu urządzenia), wyświetlacz pokazuje:

 $[CANCEL DEMO] \rightarrow [PRESS] \rightarrow$ **[VOLUME KNOB]**

- **1** Naciśnij pokrętło głośności. **[YES]** jest wybrane jako ustawienie początkowe.
- **2** Ponownie naciśnij pokrętło głośności, aby potwierdzić. Zostanie wyświetlony komunikat **[DEMO OFF]**.
- Jeśli przez około 15 sekund nie zostanie wykonana żadna czynność, lub jeśli w kroku 2 wybierzesz **[NO]** za pomocą pokrętła głośności, pojawia się komunikat **[DEMO MODE]** i rozpoczyna się demonstracja.

## **Ustawienie trybu demonstracyjnego**

- **1** Naciśnij pokrętło głośności, aby przejść do trybu **[FUNCTION]**.
- **2** Obróć pokrętło głośności, aby wybrać **[DEMO MODE]**, następnie naciśnij je, aby wejść.
- **3** Obróć pokrętło regulacji, aby wybrać opcję **[ON]** lub **[OFF]**. Jeśli wybierzesz **[ON]**, demonstracja rozpocznie się, jeśli przez około 20 sekund nie zostanie wykonana żadna operacja.
- 4 Przytrzymaj **5**, aby zakończyć procedurę.

## **Ustawienie zegara**

- **1** Naciśnij pokrętło głośności, aby przejść do trybu **[FUNCTION]**.
- **2** Obróć pokrętło głośności, aby wybrać **[SETTINGS]**, następnie naciśnij je, aby wejść.
- **3** Obróć pokrętło głośności, aby wybrać **[CLOCK]**, następnie naciśnij je, aby wejść.
- **4** Obróć pokrętło głośności, aby wybrać **[CLOCK ADJUST/ CLOCK ADJ]**, następnie naciśnij je, aby wejść.

Godziny zegara błyskają na wyświetlaczu.

- **5** Obróć pokrętło głośności, aby ustawić godzinę, następnie naciśnij je, aby przejść do ustawiania minut. Minuty zegara błyskają na wyświetlaczu.
- **6** Obróć pokrętło głośności, aby wyregulować minuty, następnie naciśnij, aby potwierdzić.

Naciśnij  $\blacktriangleleft$  /  $\blacktriangleright$   $\blacktriangleright$  /, aby zmieniać regulację godzin i minut.

**7** Przytrzymaj  $\triangle$ , aby zakończyć procedurę.

## **Ustawienia początkowe przed użyciem**

- **1** Naciśnij przycisk **SRC**, aby przejść do trybu **[STANDBY]**.
- **2** Naciśnij pokrętło głośności, aby przejść do trybu **[FUNCTION]**.
- **3** Obróć pokrętło głośności, aby wybrać **[INITIAL SET]**, następnie naciśnij je, aby wejść.
- **4** Obróć pokrętło głośności, aby dokonać wyboru, następnie naciśnij, aby potwierdzić. Szczegóły zamieszczono w tabeli poniżej.
- **5** Przytrzymaj **,** aby zakończyć procedure.

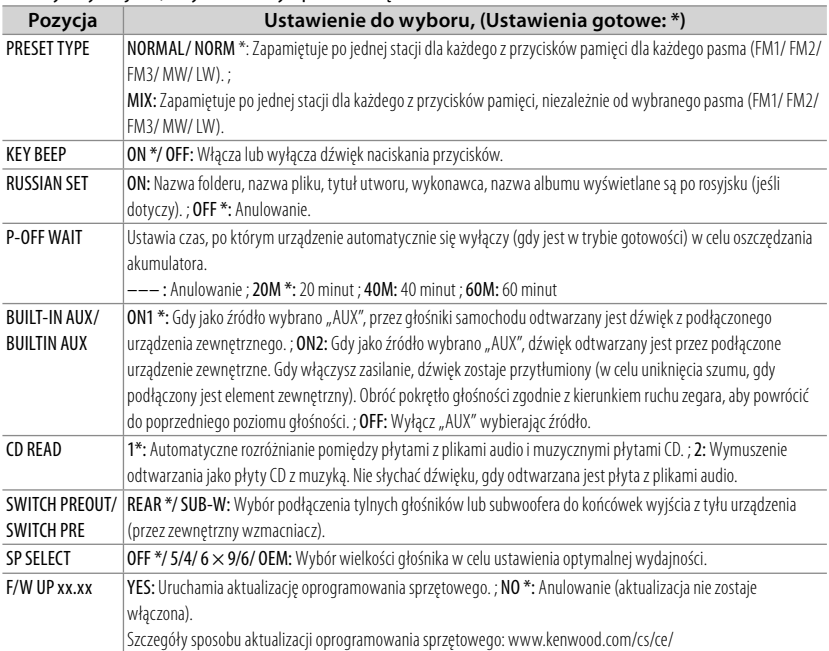

## **Słuchanie radia**

Przytrzymaj, aby włączyć lub wyłączyć funkcję informacji o ruchu (nie dotyczy, jeśli wybrano MW/LW).

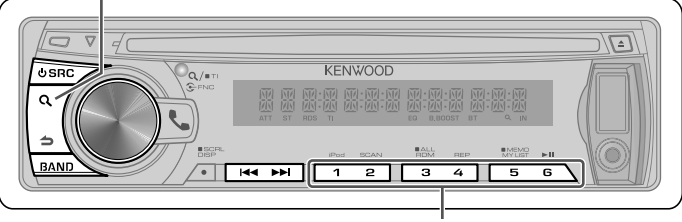

- Przytrzymaj przez około 2 sekundy, aby zapamietać aktualna stacje lub wybrany typ programu. (Patrz **[PTY SEARCH]** w tabeli poniżej, aby wybrać Typ programu.)
- Naciśnij na chwilę, aby przywołać zapamiętaną stację (lub Typ programu, po wejściu do trybu wyszukiwania PTY).
- **1** Wciśnij c **SRC** w celu wybrania "TUNER".
- **2** Kolejno naciskaj **BAND**, aby wybrać pasmo (FM1, FM2, FM3, MW/LW).
- **3** Naciśnij 4 **/** ¢, aby wyszukać stację.

## **Wyreguluj ustawienia trybu [SETTINGS]**

Podczas słuchania radia...

- **1** Naciśnij pokrętło głośności, aby przejść do trybu **[FUNCTION]**.
- **2** Obróć pokrętło głośności, aby wybrać **[SETTINGS]**, następnie naciśnij je, aby wejść.
- **3** Obróć pokrętło głośności, aby dokonać wyboru, następnie naciśnij, aby potwierdzić. Szczegóły zamieszczono w tabeli poniżej.
- **4** Przytrzymaj **d**, aby zakończyć procedurę.

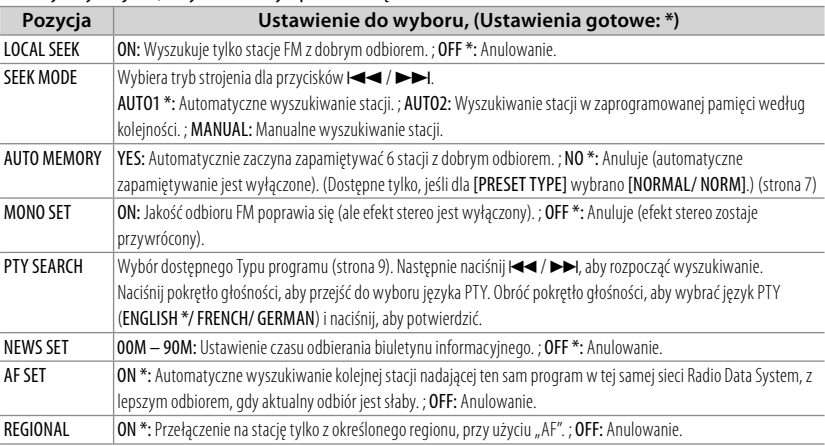

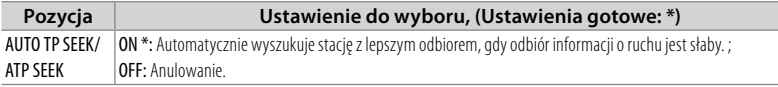

■ [NEWS SET/ AF SET/ REGIONAL/ AUTO TP SEEK/ ATP SEEK] można wybrać tylko, jeśli źródłem jest "FM". Jeśli wybrano inne źródło odtwarzania, ustawienia te można wybrać pod pozycją [TUNER SET]. (strona 27)

#### ■ **Dostępny typ programu:**

SPEECH; MUSIC; NEWS; AFFAIRS; INFO; SPORT; EDUCATE; DRAMA; CULTURE; SCIENCE; VARIED; POP M (muzyka); ROCK M (muzyka); EASY M (muzyka); LIGHT M (muzyka); CLASSICS; OTHER M (muzyka); WEATHER; FINANCE; CHILDREN; SOCIAL; RELIGION; PHONE IN; TRAVEL; LEISURE; JAZZ; COUNTRY; NATION M (muzyka); OLDIES; FOLK M (muzyka); DOCUMENT Po wyborze urządzenie będzie szukać typu programu w kategorii [SPEECH] lub [MUSIC]. [SPEECH] : Pozycja napisana stylem łacińskim. ; [MUSIC] : Pozycja napisana kursywą.

- Funkcja Radio Data System nie będzie działać, jeśli żadna z lokalnych stacji radiowych nie nadaje w tym standardzie.
- Jeśli podczas odbioru informacji o ruchu drogowym zostanie zmieniona regulacja głośności, nowy poziom głośności zostanie automatycznie zapamiętany. Zostanie to włączone przy następnym włączeniu funkcji odbioru informacji o ruchu drogowym.

## **Odsłuchiwanie z płyty/urządzenia USB/ SD/ iPoda**

Wysuwanie płyty.

 $\overline{\mathcal{A}}$ ٢Τ **KENWOOD**  $n$ spr )<sub>Q/=1</sub>  $\begin{array}{ll}\n\blacksquare \text{MEMO} \\
\blacksquare \text{MY LIST} & \blacktriangleright \blacksquare\n\end{array}$ **BAND** ा स्वरूपा ਕ  $\overline{\mathbf{z}}$ ■ Naciśnij, aby wybrać utwór/plik. Gniazdo USB ■ Przytrzymaj, aby przewinąć do Naciśnij, aby zatrzymać. Naciśnij przodu/do tyłu. ponownie, aby wznowić odtwarzanie.

Naciśnij, aby wybrać następny folder z plikami audio/iPoda.

## **Rozpocznij odtwarzanie płyty**

- **1** Naciśnij **SRC**, aby włączyć zasilanie.
- **2** Włóż płytę do szczeliny odtwarzacza. Odtwarzanie rozpocznie się automatycznie.

## **Włącz odtwarzanie z urządzenia USB lub iPoda**

- **1** Naciśnij **SRC**, aby włączyć zasilanie.
- **2** Otwórz pokrywę.
- **3** Podłącz urządzenie USB lub iPod do złącza USB.

Źródło zostaje przełączone automatycznie i rozpoczyna się odtwarzanie.

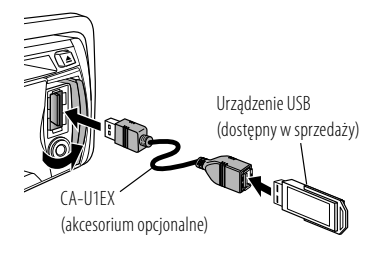

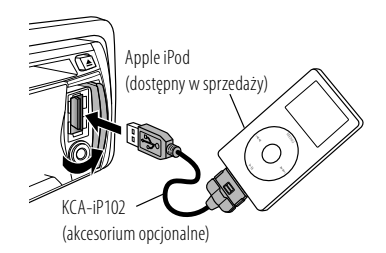

## **Wyjmowanie urządzenia USB lub iPoda**

- **1** Naciśnij **SRC**, aby wybrać źródło inne niż "USB" lub "iPod".
- **2** Wyjmij urządzenie USB lub iPoda.

Odłącz panel czołowy (pojawia się komunikat "NO DISC" i gaśnie kontrolka "IN".)

## **Włącz odtwarzanie z SD**

- Funkcja modelu KDC-4751SD.
- **1** Naciśnij **SRC**, aby włączyć zasilanie.
- **2** Naciśnij przycisk zwolnienia, aby odłączyć panel czołowy.
- **3** Przytrzymaj kartę SD etykietą do góry i ścięciem po prawej stronie, oraz włóż ją do otworu do momentu zatrzaśnięcia.
- **4** Ponowne zakładanie panelu czołowego
- **5** Wciśnij c **O SRC** w celu wybrania "SD".

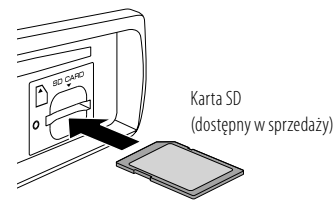

## **Wyjmowanie karty SD**

- Funkcja modelu KDC-4751SD.
- **1** Naciśnij przycisk zwolnienia, aby odłączyć panel czołowy.
- **2** Wciśnij kartę SD do momentu kliknięcia oraz zdejmij palec z karty. Karta wyskoczy i będziesz mógł wyciągnąć ją palcami.
- **3** Ponowne zakładanie panelu czołowego.

## **Wybór odtwarzania z powtarzaniem**

Naciskaj klawisz numeryczny **4 (REP)** do momentu dokonania wyboru.

Audio CD : TRACK/ TRAC (utworu) REPEAT, REPEAT OFF

Plik audio :

FILE REPEAT, FOLDER/FOLD (folder) REPEAT, REPEAT OFF

iPod :

FILE REPEAT, REPEAT OFF

## **Wybór odtwarzania losowego**

Naciskaj klawisz numeryczny **3 (ALL RDM)** lub do momentu dokonania wyboru.

Audio CD : DISC RANDOM, RANDOM OFF Plik audio/ iPod :

FOLDER/FOLD (folder) RANDOM, RANDOM OFF

## **Odtwarzanie losowe z wszystkiego**

Naciśnij i przytrzymaj przycisk numeryczny **3 (ALL RDM)**.

Ponowne wciśnięcie tego przycisku powoduje odtwarzanie utworów w normalnym trybie od początku. Plik audio/ iPod :

ALL RANDOM, RANDOM OFF

■ Zmienia pozycję przeglądania iPoda na "songs" (utwory).

## **Wybór odtwarzania ze skanowaniem**

Naciskaj klawisz numeryczny **2 (SCAN)** do momentu dokonania wyboru.

Audio CD : TRACK/TRAC SCAN, SCAN OFF Plik audio FILE SCAN, SCAN OFF

■ Jeśli wybrano odtwarzanie ze skanowaniem, urządzenie odtwarza 10-sekundowe wstępy utworów z płyty/bieżącego folderu. Jeśli wybrano "SCAN OFF", urządzenie powraca do normalnego odtwarzania bieżącego utworu.

## **Wybór ścieżki/folderu/pliku**

- **1** Naciśnij Q, aby wejść do trybu Wyszukiwanie muzyki. Poiawia się komunikat "SEARCH", następnie pojawia się nazwa bieżącego pliku.
- **2** Obróć pokrętło głośności, aby wybrać folder/utwór/plik, następnie naciśnij, aby potwierdzić.
- Aby przeskoczyć utwory, naciśnij I **EXPILENT Przytrzymanie 144/ EXPI przeskakuje** utwory szybkością 10%, niezależnie od wprowadzonego ustawienia. (strona 13) Ta czynność jest skuteczna tylko dla iPoda lub edytora muzyki Kenwood.
- Aby powrócić do folderu głównego (plik audio), górnego menu (iPod) lub do pierwszego utworu (audio CD), naciśnij **BAND**.
- Aby powrócić do poprzedniego folderu, naciśnii  $\blacktriangle$ .
- Aby anulować tryb Wyszukiwanie muzyki, naciśnij i przytrzymaj  $\blacktriangle$ .
- < lub > na wyświetlaczu oznacza, że dostępna jest poprzednia/następna pozycja.

## **Wyszukiwanie alfabetyczne w iPodzie**

- Funkcja modelu KDC-BT41U/ KDC-4751SD.
- **1** Naciśnij Q, aby wejść do trybu Wyszukiwanie muzyki. Zostanie wyświetlony komunikat "SEARCH".
- **2** Obróć pokrętło głośności, aby wybrać kategorię, następnie naciśnij, aby potwierdzić.
- **3** Naciśnij Q, aby wejść do alfabetycznego trybu wyszukiwania. Zostanie wyświetlony komunikat "SEARCH  $\left\langle - - - \right\rangle''$ .
- **4** Obróć pokrętło głośności, aby wybrać wyszukiwaną literę.
- **5** Naciśnii  $\blacktriangleleft \land \blacktriangleright \blacktriangleright$ I, aby przenieść pozycie wpisywania.

Możesz wprowadzić do 3 znaków.

**6** Naciśnij pokrętło głośności, aby rozpocząć wyszukiwanie.

Po tej czynności przeczytaj punkt 2 rozdziału <Wybór ścieżki/folderu/pliku> (strona 11), aby wybrać utwór.

- Aby powrócić do trybu wyszukiwania muzyki, naciśnij **...**
- Aby anulować tryb Wyszukiwanie muzyki, naciśnii i przytrzymaj $\blacktriangle$ .
- Jeśli w iPodzie zapisano wiele utworów lub list odtwarzania, wymagany jest dłuższy czas wyszukiwania.
- W celu wyszukania innego znaku, niż A do Z oraz 0 do 9, wpisz tylko "\*".
- Przedimek (a, an, the) w tytule utworu zostanie pominięty podczas wyszukiwania.

## **Moja lista odtwarzania dla iPoda**

- Funkcja modelu KDC-BT41U/ KDC-4751SD.
- *Zapisywanie utworów na liście odtwarzania*
- **1** Wybierz i odtwórz utwór, który chcesz zapisać. (strona 11)
- **2** Naciśnij i przytrzymaj klawisz numeryczny **5 (MEMO MY LIST)**, aby zapisać.

Zostanie wyświetlony komunikat "## STORED" (Numer na liście).

Możesz zapisać do 10 utworów. "MEMORY FULL" pojawia się, jeśli chcesz zapisać jedenasty utwór.

■ Jeśli próbujesz zapisać utwór z innego

iPoda, pojawia się komunikat "NO INFO" poprzedzony "MPLIST DELETE". Aby usunąć listę odtwarzania, obróć pokrętło głośności, aby wybrać "YES", następnie naciśnij je, aby potwierdzić.

- Możesz też zapisać wyświetlany utwór w trybie Musi Search, wykonując tę samą procedurę.
- Nie zapisuj podkastów.

## *Odtwarzania utworów z listy odtwarzania*

- **1** Naciśnij klawisz numeryczny **5 (MEMO MY LIST)**, aby wyświetlić listę odtwarzania. Zostanie wyświetlony komunikat "MY PLAYLIST".
- **2** Obróć pokrętło głośności, aby wybrać utwór, następnie naciśnij, aby potwierdzić.
- Podczas odtwarzania utworu z listy odtwarzania niemożliwe jest odtwarzanie losowe.

### *Usuwanie utwóru z listy odtwarzania*

**1** Naciśnij klawisz numeryczny **5 (MEMO MY LIST)**, aby wyświetlić listę odtwarzania. Zostanie wyświetlony komunikat "MY

PLAYLIST".

- **2** W celu wyboru utworu do usunięcia obróć pokrętło głośności, a następnie naciśnij je.
- **3** Obróć pokrętło głośności, aby wybrać opcję **[DELETE ONE]** lub **[DELETE ALL]**, i naciśnij je, aby potwierdzić. Wybierz "DELETE ALL", aby usunąć wszystkie utwory z listy odtwarzania.
- **4** Obróć pokrętło głośności, aby wybrać **[YES]**, następnie naciśnij, aby potwierdzić. Zostanie wyświetlony komunikat "COMPLETED".

## **Sterowanie iPodem w trybie ręcznym**

- Funkcja modelu KDC-BT41U/ KDC-4751SD. Naciskaj klawisz numeryczny **1 (iPod)** do momentu dokonania wyboru.
- HANDS ON :

Steruj iPodem za pomocą jego elementów sterowania.

**12** Polski

- Ten tryb nie jest kompatybilny z wyświetlaniem informacji o muzyce. Na wyświetlaczu pojawi się komunikat "iPod MODE".
- HANDS OFF: Steruj iPodem za pomocą elementów sterowania urządzenia.

## **Wyreguluj ustawienia trybu [SETTINGS]**

Podczas słuchania z iPoda lub z edytora muzyki KENWOOD ...

- **1** Naciśnij pokrętło głośności, aby przejść do trybu **[FUNCTION]**.
- **2** Obróć pokrętło głośności, aby wybrać **[SETTINGS]**, następnie naciśnij je, aby wejść.
- **3** Obróć pokrętło głośności, aby dokonać wyboru, następnie naciśnij, aby potwierdzić.

Patrz poniższa tabela.

**4** Przytrzymaj **d**, aby zakończyć procedurę.

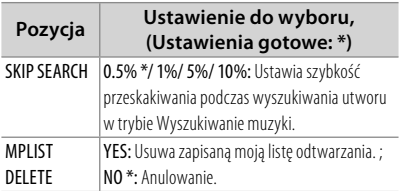

■ [MPLIST DELETE] można wybrać tylko, jeśli źródłem jest "iPod".

## **Obchodzenie się z płytami**

- Nie dotykaj powierzchni nagrywania płyty kompaktowej.
- Nie umieszczaj naklejek ani podobnych przedmiotów na płytach kompaktowych. Nie korzystaj również z płyt z takimi nakleikami.
- Nie używaj żadnych akcesoriów przy obchodzeniu się z płytą.
- Czyść od środka płyty przesuwając (ściereczkę) w kierunku na zewnątrz.
- Czyść płyte suchym silikonem lub miękkim materiałem. Nie używaj żadnych rozpuszczalników.
- Wyjmując płyty z tego urządzenia, należy je wyciągać poziomo.

■ Przed włożeniem płyty usuń obrzeża otworu i zewnętrznych krawędzi płyty.

## **Płyty, których nie można stosować**

■ Ta jednostka może tylko odtwarzać płyty kompaktowe ze znakami:

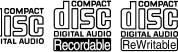

- Płyty, które nie są okrągłe.
- Płyty z kolorem naniesionym na powierzchnię nagrania lub płyty zabrudzone.
- Nie można odtwarzać dysków do zapisu/ wielokrotnego zapisu, które nie zostały sfinalizowane. (Proces finalizacii opisano w instrukcji oprogramowania do nagrywania i instrukcji nagrywarki.)
- Nie można używać płyt CD o średnicy 3 cali. Próba włożenia takiej płyty z adapterem może uszkodzić urządzenie.

## **Pliki audio**

- Odtwarzany plik audio : AAC-LC (.m4a), MP3 (.mp3), WMA (.wma)
- Odtwarzane płyty: CD-R/RW/ROM
- Odtwarzany format płyt: ISO 9660 Level 1/2, Joliet, Romeo, Długie nazwy plików.
- Odtwarzalny system plików z urządzenia USB lub karty SD: FAT16, FAT32

Chociaż pliki audio mogą być utworzone używając powyższych standardów, mogą nie zostać odtworzone z powodu stanu nośnika lub urządzenia USB.

■ Szczegółowych informacje i opisy plików audio, które można odtwarzać za pomocą tego urządzenia zostały podane w instrukcji sieciowej pod adresem: www.kenwood.com/cs/ce/audiofile/

## **O urządzeniu USB**

- To urządzenie może odtwarzać pliki audio zapisane na urządzeniu pamięci masowej USB.
- Zainstaluj urządzenie USB w miejscu, w którym nie będzie ono przeszkadzało w poprawnym prowadzeniu pojazdu.
- Nie można podłączyć urządzenia USB przez hub USB i Uniwersalny czytnik kart pamięci.
- Aby uniknąć utraty ważnych danych, należy sporządzić ich kopię zapasową.
- Podłączenie kabla o długości przekraczającej 5 m może być przyczyną błędnego odtwarzania.
- Do podłączenia urządzenia USB wymagany jest przewód CA-U1EX (wyposażenie opcjonalne).

## **Informacje o karcie SD (tylko KDC-4751SD)**

- To urządzenie może odtwarzać karty pamięci SD/SDHC zgodne ze standardem SD lub SDHC.
	- Karta SD (≤2 GB), karta SDHC (≤32 GB)
- Do użycia karty miniSD, miniSDHC, microSD lub microSDHC potrzebny jest specjalny łącznik.
- Karta MultiMedia Card (MMC) nie może być użyta.
- Dane nagrane na SD w formacie audio nie mogą być odtwarzane.

## **Kompatybilne urządzenia iPod/iPhone**

Made for

- iPod touch (4th generation)
- iPod touch (3rd generation)
- iPod touch (2nd generation)
- iPod touch (1st generation)
- iPod classic
- iPod with video
- iPod nano (6th generation)
- iPod nano (5th generation)
- iPod nano (4th generation)
- iPod nano (3rd generation)
- iPod nano (2nd generation)
- iPod nano (1st generation)
- iPhone 4
- iPhone 3GS
- iPhone 3G
- iPhone

(Od stycznia 2011)

■ Ostatnia lista kompatybilnych iPod/iPhone. W celu uzyskania szczegółów, zajrzyj na stronę:

www.kenwood.com/cs/ce/ipod/

- Stopień kontroli zależy od rodzaju podłączonego urządzenia iPod. W celu uzyskania szczegółów, zajrzyj pod powyższy adres URL.
- Możesz połączyć Apple iPod/iPhone z **KDC-BT41U/ KDC-4751SD**.

Słowo "iPod" występujące w niniejszym podręczniku oznacza urządzenie iPod lub iPhone podłączone za pomocą kabla połączeniowego, KCA-iP102 (wyposażenie opcjonalne).

■ Po podłączeniu urządzenia iPod zostaną odtworzone najpierw utwory odtwarzane przez urządzenie iPod.

W tym przypadku wyświetlany jest komunikat "RESUMING" bez wyświetlania nazwy folderu itp. Zmiana przeglądanego elementu spowoduje wyświetlenie prawidłowego tytułu itp.

■ Nie możesz obsługiwać iPoda, jeśli na iPodzie wyświetlony został komunikat "KENWOOD" lub "✓".

## **O edytorze muzyki "KENWOOD Music Editor"**

- To urządzenie obsługuje aplikację komputerowa "KENWOOD Music Editor Light ver1.1" lub w późniejszej wersji.
- Używając pliku audio z informaciami z bazy danych dodanymi przez "KENWOOD Music Editor Light ver1.1", możesz wyszukiwać plik według tytułu, nazwy albumu lub artysty przy użyciu funkcji wyszukiwania muzyki (strona 11).
- W instrukcji obsługi terminem "nośnik Music Editor" określa się urządzenie zawierające pliki audio z informacjami z bazy danych dodawanymi przez edytor muzyki KENWOOD.
- Program "KENWOOD Music Editor Light ver1.1" jest dostępny na następującej stronie internetowej: www.kenwood.com/cs/ce/
- W celu uzyskania dalszych informacji na temat programu "KENWOOD Music Editor Light ver1.1", zajrzyj na powyższą stronę lub do pomocy dotyczącej aplikacji.

## **Odtwarzanie muzyki z innych urządzeń zewnętrznych**

**Przygotowanie :** Upewnij się, że dla funkcji **[BUILT-IN AUX/ BUILTIN AUX]** wybrano **[ON1]** lub **[ON2]**. (strona 7)

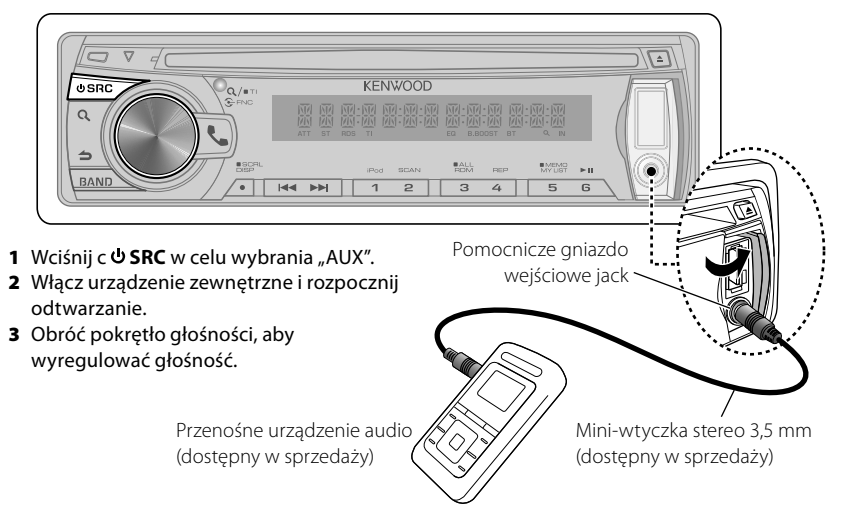

## **Korzystanie z funkcji zestawu głośnomówiącego**

Funkcja modelu KDC-BT41U/ KDC-BT31U

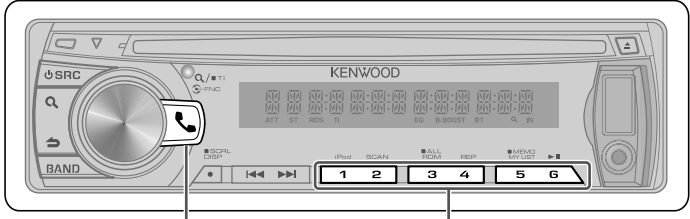

- Naciśnij, aby wejść w tryb Bluetooth.
- Naciśnij, aby odebrać połączenie przychodzące.
- Naciśnij i przytrzymaj przez około 2 sekundy, aby zapamiętać bieżący numer telefonu.
- Naciśnij krótko, aby przywołać zapamiętany numer telefonu.

## **Jak zacząć**

Przed użyciem telefony komórkowego, musisz go podłączyć do tego urządzenia.

**1** Naciśnij i przytrzymaj , aby wejść w tryb łatwego łączenia

Wyświetla się komunikat "PAIRING".

- **2** Wyświetla się komunikat "SEARCHING". Wyszukaj urządzenie Bluetooth. Gdy wyszukiwanie zostanie zakończone, wyświetli się komunikat "FINISHED".
- **3** Obróć pokrętło głośności, aby wybrać nazwę telefonu komórkowego, naciśnij je, aby potwierdzić.
- **4** Wpisz kod PIN
	- Obróć pokrętło głośności, aby wybrać numer.
	- Aby przejść do następnej cyfry, naciśnij ▶▶.
	- Aby skasować ostatnią cyfrę, naciśnij I
- **5** Naciśnij pokrętło głośności, aby przesłać kod PIN.

Jeżeli wyświetli się komunikat "PAIRING OK", rejestracja zostanie zakończona. Gdy wyświetlane jest "CONFIRM PHONE", potwierdź połączenie za pomocą telefonu komórkowego.

**6** Odbiornik jest podłączony do telefonu komórkowego, z wyświetlonym "HF CONNECT" i wychodzi z trybu łatwego łączenia.

- W celu uzyskania więcej szczegółów, patrz <Funkcja łatwego łączenia> (strona 19).
- Jeśli pojawi się kod błędu podczas łączenia, patrz <Znajdowanie i usuwanie problemów> (strona 33).

## **Nawiązywanie połączenia**

- **1** Naciśnij , aby wejść w tryb Bluetooth.
- **2** Obróć pokrętło głośności, aby wybrać metodę wyboru numeru, następnie naciśnij je, aby wejść.
	- Metody działania każdego trybu są opisane poniżej.
		- "PHONE BOOK": Nawiązywanie połączenia z numerem z książki telefonicznej
		- "OUTGOING"/ "INCOMING"/ "MISSED CALLS"/"MIS-CALL": Nawiązywanie połączenia z numerem ze spisu połączeń
		- "NUMBER DIAL": Wybierz numer
		- "VOICE RECOG": Wybranie głosowe połączenia
	- Szybkie wybieranie numeru (wybór pozycji pamięci)
- Przełącza pomiędzy nazwą i numerem telefonu, naciśnij **DISP**.
- Aby powrócić do trybu Bluetooth, naciśnij i przytrzymaj $\triangle$ .
- $\blacksquare$  Aby wyjść z trybu Bluetooth, naciśnij  $\blacksquare$ .

### *Nawiązywanie połączenia z numerem z książki telefonicznej*

- **2** Obróć pokrętło głośności, aby wybrać "PHONE BOOK", następnie naciśnij je, aby wejść.
- **3** Naciśnij Q, aby wejść do trybu wyszukiwania alfabetycznego.
- **4** Obróć pokrętło głośności, aby wybrać wyszukiwaną literę.
	- Aby przejść do następnego wiersza, naciśnij **BAND**.
	- Aby powrócić do trybu książki telefonicznej, naciśnii **...**
- **5** Naciśnij pokrętło głośności, aby rozpocząć wyszukiwanie.
- **6** Obróć pokrętło głośności, aby wybrać nazwę i kategorię.
	- Aby przejść do następnego znaku, naciśnij  $44$  /  $\blacktriangleright$   $\blacktriangleright$   $\blacktriangleright$   $\blacktriangleright$   $\blacktriangleright$   $\blacktriangleright$   $\blacktriangleright$   $\blacktriangleright$   $\dashv$   $\dashv$   $\dashv$   $\dashv$   $\dashv$   $\dashv$   $\dashv$   $\dashv$   $\dashv$   $\dashv$   $\dashv$   $\dashv$   $\dashv$   $\dashv$   $\dashv$   $\dashv$   $\dashv$   $\dashv$   $\dashv$   $\dashv$   $\dashv$   $\dashv$   $\dashv$   $\dashv$   $\dashv$
- **7** Naciśnij pokrętło głośności, aby wykonać połączenie.
- Aby móc korzystać z książki telefonicznej (spisu kontaktów) należy ją wcześniej pobrać do urządzenia. Zajrzyj do <Pobieranie książki telefonicznej> (strona 18).
- W trakcie wyszukiwania, wyszukiwany jest znak bez akcentu, taki jak "u", zamiast znaku z akcentem, takiego jak "ü".
- Pozycje kategorii z książki telefonicznej są wyświetlane w następujący sposób.

**GE:** Ogólne ; **HM:** Dom ; **OF:** Praca ; **MO:** Telefon komórkowy ; **OT:** Inne

### *Nawiązywanie połączenia z numerem ze spisu połączeń*

- **2** Obróć pokrętło głośności, aby wybrać "OUTGOING" (połączenia wychodzące), "INCOMING" (połączenia przychodzące), lub "MISSED CALLS"/"MIS-CALL" (połączenia nieodebrane), następnie naciśnij je, aby wejść.
- **3** Obróć pokrętło głośności, aby wybrać nazwę lub numer telefonu.
- **4** Naciśnij pokrętło głośności, aby wykonać połączenie.
- Lista połączeń wychodzących, lista połączeń przychodzących oraz lista połączeń nieodebranych to listy połączeń nawiązanych i odebranych przez to urządzenie. Listy nie

zawierają połączeń zapisanych w pamięci telefonu komórkowego.

## *Wybierz numer*

- **2** Obróć pokrętło głośności, aby wybrać "NUMBER DIAL", następnie naciśnij je, aby wejść.
- **3** Obróć pokrętło głośności, aby wybrać numer telefonu.
	- Aby przejść do następnej cyfry, naciśnij ▶▶I.
- Aby skasować ostatnią cyfrę, naciśnij I<< **4** Naciśnij pokrętło głośności, aby wykonać połączenie.
- Można wpisać maksymalnie 25 znaki.

## *Szybkie wybieranie numeru (wybór pozycji pamięci)*

- **2** Naciśnij przycisk numeryczny (**1 6**).
- **3** Naciśnij pokrętło głośności, aby wykonać połączenie.

## *Rejestrowanie zaprogramowanego numeru wybierania (Pamięć)*

**2** Wprowadź numer telefonu korzystając z poniższych informacji:

Wybierz numer/Nawiązywanie połączenia z numerem ze spisu połączeń/Nawiązywanie połączenia z numerem z książki telefonicznej

**3** Naciśnij i przytrzymaj przycisk numeryczny (**1 – 6**) przez około 2 sekundy.

## *Wybranie głosowe połączenia*

**2** Obróć pokrętło głośności, aby wybrać "VOICE RECOG", następnie naciśnij je, aby wejść.

Wyświetla się komunikat "V-RECG READY"/ "VR READY".

- **3** Naciśnij pokrętło głośności, aby włączyć rozpoznawanie głosu.
- 4 Wyświetla się komunikat "PB NAME". Po usłyszeniu sygnału, wypowiedz nazwisko w przeciągu 2 sekund.
- **5** Wyświetla się komunikat "PN TYPE". Po usłyszeniu sygnału, wypowiedz nazwę kategorii w przeciągu 2 sekund. Rozpoznany numer telefonu (nazwa) zostaje wyświetlony.
- **6** Naciśnij pokrętło głośności, aby wykonać połączenie.
	- Ten krok jest taki sam, jak krok 4 procedury w rozdziale <Nawiązywanie połączenia z numerem z książki telefonicznej> (strona 17). Można nawiązać połączenie lub wybrać kategorię.
- Jeśli głos nie został rozpoznany, wyświetlony zostanie komunikat. Wciśnięcie pokrętła głośności umożliwia ponowną próbę rozpoznania głosu. Zajrzyj do <Znajdowanie i usuwanie problemów> (strona 33).
- Zarówno nazwa i kategoria wymaga zapisania etykiety głosowej. Zajrzyj do <Ustawianie polecenia głosowego> (strona 21).
- Dźwięk nie jest odtwarzany podczas pracy funkcji rozpoznawania głosu.

## **Odbieranie połączenia**

 *Odbieranie połączenia telefonicznego*

Naciśnij \ lub pokrętło głośności.  *Odrzucanie pochodzenia przychodzącego* Naciśnij **SRC**.

## **Podczas połączenia**

 *Rozłączanie połączenia* Naciśnij lub **SRC**.

### *Przełączanie w tryb prywatny*

Naciśnij przycisk numeryczny **6**, aby przełączyć pomiędzy rozmową prywatną ("PRIVATE TALK"/ "PV TALK") i rozmową przez zestaw głośnomówiący ("HANDS FREE"/ "HF TALK").

## **Zawieszanie połączenia**

#### *Odbieranie innego połączenia przychodzącego i zawieszenie bieżącego połączenia*

Obróć pokrętło głośności, aby wybrać **[ANSWER]**, następnie naciśnij je, aby wejść.

*Kontynuowanie bieżącego połączenia* Obróć pokrętło głośności, aby wybrać **[REJECT]**, następnie naciśnij je, aby wejść.

### *Przełączanie pomiędzy bieżącym*

*połączeniem a połączeniem zawieszonym* Naciśnij pokrętło głośności, aby przełączyć między połączeniami.

## **Pobieranie książki telefonicznej**

## *Aby pobrać książkę automatycznie*

Jeśli telefon komórkowy obsługuje funkcję synchronizacji książki telefonicznej, książka telefoniczna zostanie pobrana automatycznie po połączeniu przez Bluetooth.

- Wymagane może być wybranie odpowiedniego ustawienia w telefonie.
- Jeśli dane z książki telefonicznej nie znajdą się w tym urządzeniu nawet po wyświetleniu komunikatu o zakończeniu, może to oznaczać, że telefon komórkowy nie obsługuje automatycznego pobierania danych książki telefonicznej. W takim wypadki proszę spróbować pobrać dane ręcznie.

## *Aby pobrać dane z telefonu komórkowego ręcznie*

- **1** Obsługując telefon komórkowy, zakończyć połączenie zestawu głośnomówiącego.
- **2** Obsługując telefon komórkowy, wysłać dane książki telefonicznej do tego urządzenia

Obsługując telefon komórkowy, pobrać dane książki telefonicznej do tego urządzenia

- Podczas pobierania: Wyświetla się komunikat "DOWNLOADING".
- Po zakończeniu pobierania: Wyświetla się komunikat "COMPI FTF".
- **3** Obsługując telefon komórkowy, nawiąż połączenie zestawu głośnomówiącego.
- Aby usunąć komunikat o zakończeniu pobierania, naciśnij jakikolwiek przycisk.
- Dla każdego zarejestrowanego telefonu komórkowego można zarejestrować maksymalnie 1000 numerów telefonów.
- Każdy zarejestrowany numer telefonu może składać się z maksymalnie 25 cyfr wraz z maksymalnie 50\* znakami nazwy. (\* 50: Liczba standardowych znaków alfabetycznych. W zależności od rodzaju znaków, możliwe może być wprowadzenie mniejszej ilości znaków).
- Aby anulować pobieranie danych książki telefonicznej, użyj telefonu komórkowego.

## **Konfiguracja Bluetooth**

Funkcja modelu KDC-BT41U/ KDC-BT31U

## **Funkcja łatwego łączenia**

- **1** Naciśnij i przytrzymaj , aby wejść w tryb łatwego łączenia
	- Wyświetla się komunikat "PAIRING".
	- Zostaje wyświetlony jeden z następujących komunikatów w zależności od stanu rejestracji telefonu komórkowego:
		- "SEARCHING": Przy rejestracji telefonu komórkowego po raz pierwszy.
		- "(nazwa telefonu komórkowego)": Gdy telefon komórkowy został już zarejestrowany.
		- "DEVICE FULL": Gdy zostało już zarejestrowanych maksimum pięć telefonów komórkowych.

### *Przy rejestracji telefonu komórkowego po raz pierwszy, rejestrując telefon komórkowy*

- **2** wyświetla się komunikat "SEARCHING". Wyszukaj urządzenie Bluetooth. Gdy wyszukiwanie zostanie zakończone, wyświetli się komunikat "FINISHED".
- **3** Obróć pokrętło głośności, aby wybrać nazwę telefonu komórkowego, naciśnij je, aby potwierdzić.
- **4** Wpisz kod PIN
	- Obróć pokrętło głośności, aby wybrać numer.
	- Aby przejść do następnej cyfry, naciśnij ¢.
	- Aby skasować ostatnią cyfrę, naciśnij I
- **5** Naciśnij pokrętło głośności, aby przesłać kod PIN.

Jeżeli wyświetli się komunikat "PAIRING OK", rejestracja zostanie zakończona.

Gdy zostaje wyświetlone "CONFIRM PHONE", potwierdź połączenie za pomocą telefonu komórkowego.

**6** Odbiornik jest podłączony do telefonu komórkowego, z wyświetlonym "HF CONNECT" i wychodzi z trybu łatwego łączenia.

■ Jeśli pojawi się kod błędu podczas łączenia, patrz <Znajdowanie i usuwanie problemów> (strona 33).

#### *Gdy telefon komórkowy został już zarejestrowany, lub zostało już zarejestrowanych maksimum pięć telefonów komórkowych/ wybierając telefon komórkowy*

- **2** Zostaje wyświetlona "(nazwa telefonu komórkowego)" lub "DEVICE FULL".
- **3** Obróć pokrętło głośności, aby wybrać nazwę telefonu komórkowego.
	- Aby zarejestrować nowy telefon komórkowy, wybierz "[DVC SEARCH]" lub "[DV SEARCH]", następnie przejdź do "Przy rejestracji telefonu komórkowego po raz pierwszy."
- **4** Naciśnij pokrętło głośności, aby ustawić telefon komórkowy.
	- " $\star$ (nazwa telefonu komórkowego)": wybrane urządzenie Bluetooth jest zajęte.
	- "-(nazwa telefonu komórkowego)": Wybrane urządzenie Bluetooth jest w trybie gotowości.
	- " (nazwa telefonu komórkowego)": Urządzenie Bluetooth nie jest wybrane.
	- Jeśli telefon komórkowy już został wybrany, anuluj jego wybór, a następnie wybierz inny telefon.
- **5** Naciśnij , aby wyjść z trybu łatwego łączenia.

## *Kasowanie zarejestrowanego telefonu komórkowego*

- **2** Zostaje wyświetlona "(nazwa telefonu komórkowego)" lub "DEVICE FULL".
- **3** Obróć pokrętło głośności, aby wybrać nazwę telefonu komórkowego.
- **4** Naciśnij i przytrzymaj pokrętło głośności, aby skasować wybrany telefon komórkowy.

Wyświetla się komunikat "DELETE".

**5** Obróć pokrętło głośności, aby wybrać "YES", następnie naciśnij, aby potwierdzić. Wyświetla się komunikat "COMPLETED".

## **Rejestracja urządzenia Bluetooth (Parowanie)**

#### *Rejestracja z urządzeń Bluetooth*

- **1** Naciśnij **SRC**, aby włączyć zasilanie.
- **2** Rozpocznij rejestrowanie niniejszego urządzenia używając urządzenia Bluetooth.

Operując urządzeniem Bluetooth, zapisz urządzenie z zestawem głośnomówiącym (tworzenie pary). Wybierz "KENWOOD BT CD/R-3P1" z listy podłączonych urządzeń.

**3** Podaj kod PIN ("0000") w urządzeniu Bluetooth.

Sprawdź, czy rejestracja zakończyła się w urządzeniu Bluetooth. Domyślny kod PIN to "0000". Można zmienić ten kod. Zajrzyj do **[PIN CODE EDIT]**/ **[PIN EDIT]** pod <Ustawienie Bluetooth> (strona 22).

**4** Operując urządzeniem Bluetooth, rozpocznij połączenie z zestawem głośnomówiącym.

### *Rejestrowanie z tego urządzenia*

- **1** Naciśnij , aby wejść w tryb Bluetooth.
- **2** Obróć pokrętło głośności, aby wybrać **[SETTINGS]**, następnie naciśnij je, aby wejść.
- **3** Obróć pokrętło głośności, aby wybrać **[PAIRING]**, następnie naciśnij je, aby wejść.
- **4** Obróć pokrętło głośności, aby wybrać **[DEVICE SEARCH]**/ **[DVC SEARCH]**, następnie naciśnij je, aby wejść.
- **5** Naciśnij pokrętło głośności, aby wyszukać urządzenie Bluetooth. Gdy wyszukiwanie zostanie zakończone, wyświetli się komunikat "FINISHED".
- **6** Obróć pokrętło głośności, aby wybrać nazwę urządzenia Bluetooth, naciśnij je, aby potwierdzić.
- **7** Wpisz kod PIN
	- Obróć pokrętło głośności, aby wybrać numer.
	- Aby przejść do następnej cyfry, naciśnij ¢.
- Aby skasować ostatnią cyfrę, naciśnij I<<
- **8** Naciśnij pokrętło głośności, aby przesłać kod PIN.

Jeżeli wyświetli się komunikat "PAIRING OK", rejestracja zostanie zakończona. Jeśli kod błędu wyświetla się mimo wprowadzenia poprawnego kodu PIN, spróbuj użyć funkcji Rejestracja specjalnego urządzenia Bluetooth.

- **9** Przytrzymaj **,** aby zakończyć procedurę.
- $\blacksquare$  Aby wyjść z trybu Bluetooth, naciśnij  $\blacksquare$ .
- Jeśli zarejestrowano 5 lub więcej urządzeń Bluetooth, zarejestrowanie kolejnego urządzenia Bluetooth jest niemożliwe.

## *Rejestracja specjalnego urządzenia Bluetooth*

- **1** Naciśnij , aby wejść w tryb Bluetooth.
- **2** Obróć pokrętło głośności, aby wybrać **[SETTINGS]**, następnie naciśnij je, aby wejść.
- **3** Obróć pokrętło głośności, aby wybrać **[PAIRING]**, następnie naciśnij je, aby wejść.
- **4** Obróć pokrętło głośności, aby wybrać **[S-DVC SELECT]**/ **[S-DVC SEL]**, następnie naciśnij je, aby wejść.
- **5** Obróć pokrętło głośności, aby wybrać nazwę urządzenia, naciśnij je, aby potwierdzić.
- **6** Wykonaj krok 4 procedury <Rejestrowanie z tego urządzenia> i zakończ rejestrację (parowanie).
- Jeśli nazwa urządzenia nie znajduje się na liście, wybierz "OTHER PHONE".

## **Wybieranie urządzenia Bluetooth**

- **1** Naciśnij , aby wejść w tryb Bluetooth.
- **2** Obróć pokrętło głośności, aby wybrać **[SETTINGS]**, następnie naciśnij je, aby wejść.
- **3** Obróć pokrętło głośności, aby wybrać **[PAIRING]**, następnie naciśnij je, aby wejść.
- **4** Obróć pokrętło głośności, aby wybrać **[PHONE SELECT]**/ **[PHONE SEL]**, następnie naciśnij je, aby wejść.
- **5** Obróć pokrętło głośności, aby wybrać nazwę urządzenia Bluetooth.
- **6** Naciśnij pokrętło głośności, aby ustawić urządzenie Bluetooth.
	- "**\***(Nazwa urządzenia)": wybrane urządzenie Bluetooth jest zajęte.
	- "-(Nazwa urządzenia)": Wybrane urządzenie Bluetooth jest w trybie gotowości.
	- " (Nazwa urządzenia)": Urządzenie Bluetooth nie jest wybrane.
	- Jeśli telefon komórkowy już został wybrany, anuluj jego wybór, a następnie wybierz inny telefon.
- **7** Przytrzymaj  $\Rightarrow$ , aby zakończyć procedurę.
- $\blacksquare$  Aby wyjść z trybu Bluetooth, naciśnij  $\blacksquare$ .

## **Ustawianie polecenia głosowego**

## *Rejestrowanie nazwy książki telefonicznej*

- **1** Naciśnij , aby wejść w tryb Bluetooth.
- **2** Obróć pokrętło głośności, aby wybrać **[SETTINGS]**, następnie naciśnij je, aby wejść.
- **3** Obróć pokrętło głośności, aby wybrać **[VOICE TAG]**, następnie naciśnij je, aby wejść.
- **4** Obróć pokrętło głośności, aby wybrać **[PB NAME EDIT]**/ **[PB NAME EDT]**, następnie naciśnij je, aby wejść.
- **5** Wyszukaj nazwę książki telefonicznej do zapisania

Wybierz nazwę do zarejestrowania z odniesieniem do punktu 5 w rozdziale <Nawiązywanie połączenia z numerem z książki telefonicznej> (strona 17). Jeśli dla nazwy już zarejestrowano etykietę głosową, przed nazwą wyświetlana jest gwiazdka "\*".

- **6** Obróć pokrętło głośności, aby wybrać **[PB NAME REG]**, następnie naciśnij je, aby wejść.
	- Aby wybrać "PB NAME CHK", odtwórz zarejestrowany głos.
	- Aby wybrać "PB NAME DEL", skasuj etykietę głosową. Obróć pokrętło głośności, aby wybrać "YES", następnie naciśnij, aby potwierdzić.
- **7** Wyświetlany jest komunikat "ENTER 1". Po usłyszeniu sygnału, wymów etykietę głosową w ciągu 2 sekund.
- **8** Wyświetlany jest komunikat "ENTER 2". Po usłyszeniu sygnału ponownie wymów w ciągu 2 sekund etykietę głosową podobnie jak w kroku 7. Wyświetla się komunikat "COMPLETE".
- **9** Naciśnij na pokrętło głośności, aby powrócić do kroku 5.
- $\blacksquare$  Aby wyjść z trybu ustawienia, naciśnij  $\spadesuit$ .
- $\blacksquare$  Aby wyjść z trybu Bluetooth, naciśnij  $\blacksquare$ .
- Można zapisać maksymalnie 35 etykiet głosowych.
- Dźwięk audio nie jest wyjściem podczas zapisywania etykiety głosowej.

## *Rejestrowanie rodzaju książki telefonicznej*

- **1** Naciśnij , aby wejść w tryb Bluetooth.
- **2** Obróć pokrętło głośności, aby wybrać **[SETTINGS]**, następnie naciśnij je, aby wejść.
- **3** Obróć pokrętło głośności, aby wybrać **[VOICE TAG]**, następnie naciśnij je, aby wejść.
- **4** Obróć pokrętło głośności, aby wybrać **[PN TYPE EDIT]**/ **[PN TYPE EDT]**, następnie naciśnij je, aby wejść.
- **5** Obróć pokrętło głośności aby wybrać **[GENERAL]**, **[HOME]**, **[OFFICE]**, **[MOBILE]**, lub **[OTHER]**, a następnie wciśnij je aby wejść.
- **6** Obróć pokrętło głośności, aby wybrać **[PN TYPE REG]**, następnie naciśnij je, aby wejść.
- **7** Wyświetlany jest komunikat "ENTER 1". Po usłyszeniu sygnału, wymów etykietę głosową w ciągu 2 sekund.
- **8** Wyświetlany jest komunikat "ENTER 2". Po usłyszeniu sygnału ponownie wymów w ciągu 2 sekund etykietę głosową podobnie jak w kroku 7. Wyświetla się komunikat "COMPLETE".
- **9** Naciśnij na pokrętło głośności, aby powrócić do kroku 5.
- Ustawić etykiety głosowe dla wszystkich 5 kategorii. Jeśli nie nagra się etykiety głosowej dla wszystkich kategorii, wywoływanie książki telefonicznej komendą głosową może być niemożliwe.

## **Konfiguracja Bluetooth**

- **1** Naciśnij , aby wejść w tryb Bluetooth.
- **2** Obróć pokrętło głośności, aby wybrać **[SETTINGS]**, następnie naciśnij je, aby wejść.
- **3** Obróć pokrętło głośności, aby dokonać wyboru, następnie naciśnij, aby potwierdzić.
	- Szczegóły zamieszczono w tabeli poniżej.
	- Powtarzaj krok 3 do momentu wybrania/aktywacji odpowiedniej pozycji.
	- Naciśnij **→**, aby wrócić do poprzedniego menu.

## 4 Przytrzymaj **,** aby zakończyć procedurę.

 $\blacksquare$  Aby wyjść z trybu Bluetooth, naciśnij  $\blacksquare$ .

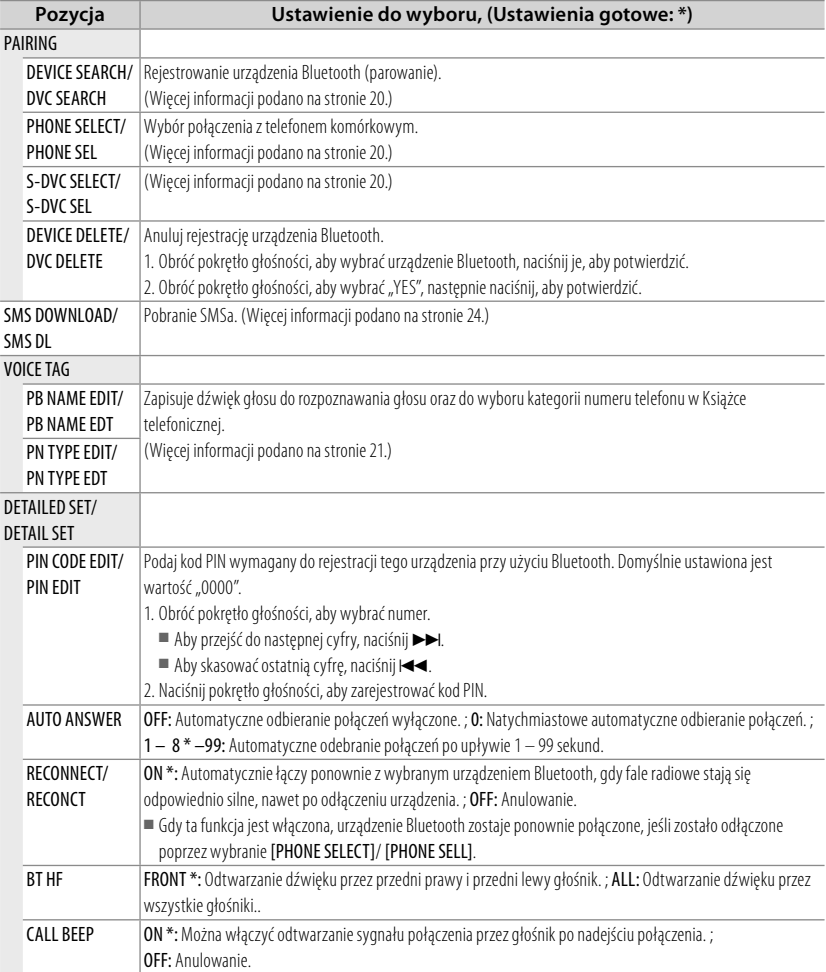

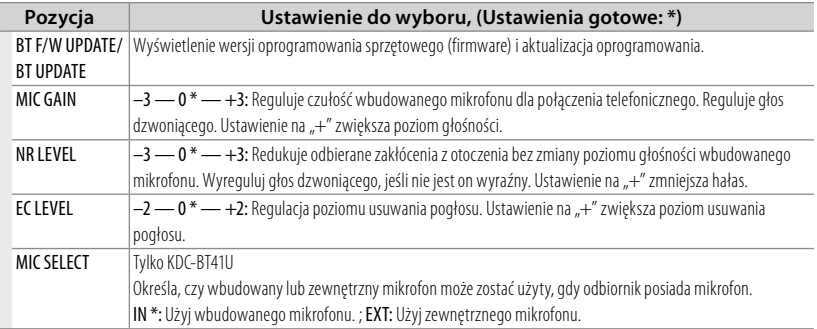

#### **Informacje o telefonie komórkowym**

- Wersia: Bluetooth Standard Ver. 2.0 ■ Profil:
- HFP (Hands Free Profile) OPP (Object Push Profile) PBAP (Phonebook Access Profile)

SYNC (Synchronization Profile) Aby uzyskać informacje o telefonach komórkowych, których kompatybilność została sprawdzona, proszę wejść na następującą stronę internetową: www.kenwood.com/cs/ce/bt/

■ Urządzenia obsługujące funkcję Bluetooth uzyskały certyfikat zgodności zgodnie z normą Bluetooth według procedury opisanej przez Bluetooth SIG. Mimo tego, komunikacja takich urządzeń z telefonem komórkowym, w zależności od jego typu, może być niemożliwa.

## **SMS (Short Message Service)**

Funkcja modelu KDC-BT41U/ KDC-BT31U

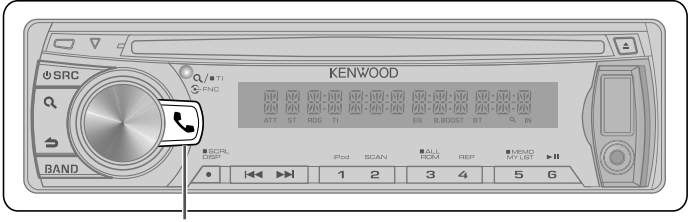

Naciśnij, aby wejść w tryb Bluetooth.

## **Pobieranie SMSów**

- **1** Naciśnii  $\mathbf{I}$ , aby weiść w tryb Bluetooth.
- **2** Obróć pokrętło głośności, aby wybrać **[SETTINGS]**, następnie naciśnij je, aby wejść.
- **3** Obróć pokrętło głośności, aby wybrać **[SMS DOWNLOAD]**/ **[SMS DL]**, następnie naciśnij je, aby wejść.
- **4** Rozpoczęcie pobierania
	- Podczas pobierania: Wyświetla się komunikat "DOWNLOADING".
	- Po zakończeniu pobierania: Wyświetla się komunikat "COMPLETE".
- **5** Przytrzymaj **5**, aby zakończyć procedurę.
- $\blacksquare$  Aby wyjść z trybu Bluetooth, naciśnij  $\blacksquare$ .
- Telefon komórkowy musi obsługiwać przekazywanie SMSów poprzez Bluetooth. Wymagane może być wybranie odpowiedniego ustawienia w telefonie. Jeśli telefon komórkowy nie obsługuje funkcji SMS, pozycja pobierania SMS w trybie sterowania funkcjami nie będzie wyświetlana.
- Po pobraniu SMSów z telefonu komórkowego, nieodczytane SMSy z telefonu komórkowego zostaną odczytane.
- Można pobrać do 75, po kolei, już odczytanych lub nieprzeczytanych SMSów.

## **Wyświetlanie SMSów**

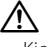

Kierowca nie powinien odczytywać SMSów w trakcie prowadzenia pojazdu, żeby uniknąć wypadku samochodowego.

*Kiedy nadejdzie nowa wiadomość* Wyświetla się komunikat "SMS RECEIVED"/ "NEW SMS".

## *Wyświetlanie SMSów*

- **1** Naciśnij , aby wejść w tryb Bluetooth.
- **2** Obróć pokrętło głośności, aby wybrać **[SMS INBOX]**, następnie naciśnij je, aby wejść.
- **3** Obróć pokrętło głośności, aby wybrać wiadomość.
	- Przełącza pomiędzy nazwą, numerem telefonu i datą odbioru wiadomości, naciśnij **DISP**.
- **4** Naciśnij pokrętło głośności aby wyświetlić tekst.
	- Aby przewinąć wiadomość, obróć pokrętło głośności.
	- Aby powrócić do listy wiadomości, naciśnij pokrętło głośności.
- **5** Przytrzymaj **5**, aby zakończyć procedurę.
- $\blacksquare$  Aby wyjść z trybu Bluetooth, naciśnij  $\blacksquare$ .
- Nieotwarta wiadomość jest wyświetlana na początku listy. Inne wiadomości są wyświetlane w kolejności ich odebrania.
- SMSy odebrane w czasie, kiedy telefon komórkowy nie jest podłączony poprzez Bluetooth, nie mogą być wyświetlane. Pobierz SMS.
- SMSy nie mogą być wyświetlane podczas ich pobierania.
- Nieprzeczytane wiadomości są oznaczone gwiazdką (\*).

## **Ustawienia funkcji**

- 1 Naciśnij **© SRC**, aby wybrać źródło inne niż "STANDBY".
- **2** Naciśnij pokrętło głośności, aby przejść do trybu **[FUNCTION]**.
- **3** Obróć pokrętło głośności, aby wybrać **[AUDIO CONTROL/ AUDIO CTRL]** lub **[SETTINGS]**, następnie naciśnij je, aby wejść.
- **4** Obróć pokrętło głośności, aby dokonać wyboru, następnie naciśnij, aby potwierdzić. ■ Szczegóły zamieszczono w tabeli poniżej.
	- Powtarzaj krok 3 do momentu wybrania/aktywacji odpowiedniej pozycji.
	- Naciśnij **→**, aby wrócić do poprzedniego menu.
- **5** Przytrzymaj  $\Rightarrow$ , aby zakończyć procedurę.

**[AUDIO CONTROL/ AUDIO CTRL]** : Słuchając dowolnego źródła, za wyjątkiem stanu STANDBY lub trybu Bluetooth.

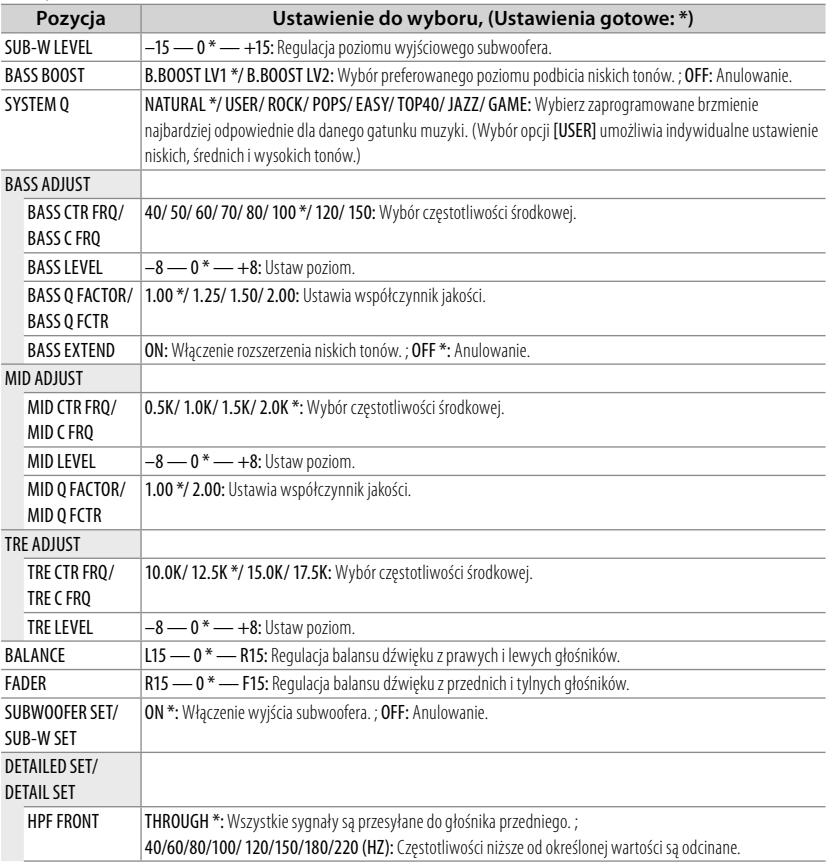

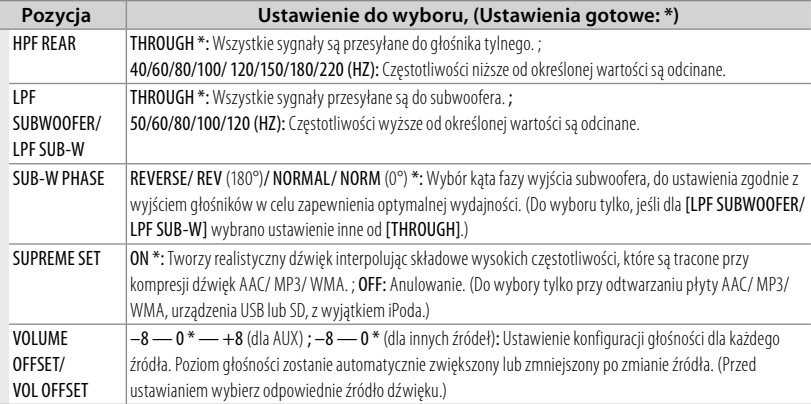

■ Wybierz źródło przed przeprowadzeniem regulacji pamięci ustawienia tonu, [BASS ADJUST/ MID ADJUST/ TRE ADJUST].

■ [SUB-W LEVEL/ SUB-W SET/ LPF SUBWOOFER/ LPF SUB-W/ SUB-W PHASE] do wyboru tylko, jeśli [SWITCH PREOUT/ SWITCH PRE] ustawiono na [SUB-W]. (strona 7)

■ [SUB-W LEVEL/ LPF SUBWOOFER/ LPF SUB-W/ SUB-W PHASE] do wyboru tylko, jeśli [SUBWOOFER SET/ SUB-W SET] ustawiono na [ON].

## **[SETTINGS]**

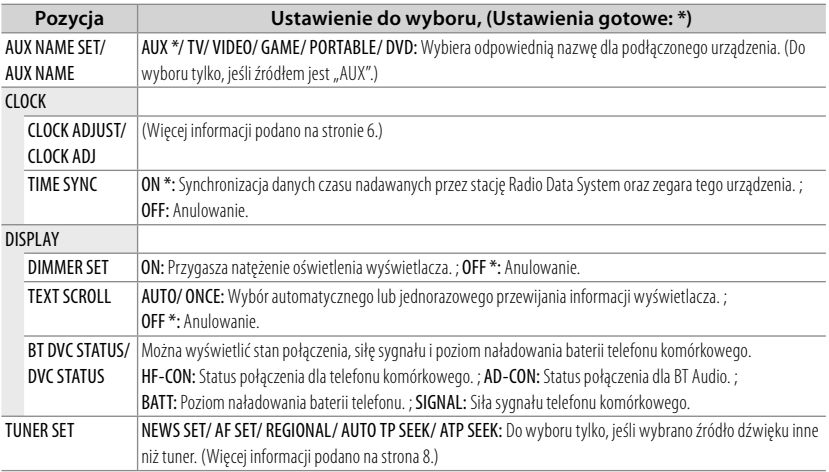

## **Instalacja/podłączenie**

#### **Lista elementów:**

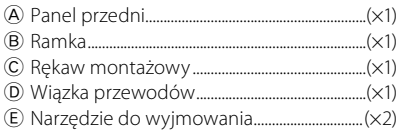

## **Procedura podstawowa**

- **1** Wyjmij kluczyk ze stacyjki, następnie  $odłacz koficówke \ominus od akumulatora.$
- **2** Wykonaj prawidłowe połączenia przewodów wejściowych i wyjściowych.  $\rightarrow$  <Podłaczenie przewodów> (strona 30)
- **3** Zainstaluj urządzenie w samochodzie.  $\rightarrow$  <Instalacja urządzenia> (strona 31)
- **4** Ponownie podłącz końcówkę  $\ominus$ akumulatora.
- **5** Wyzerować pamięć jednostki. (strona 3)

## **Ostrzeżenie**

- Urządzenie może być zainstalowane tylko w pojeździe ze źródłem zasilania 12 V DC, z ujemnym uziemieniem.
- Jeśli podłączysz przewód zapłonu (czerwony) i przewód akumulatora (żółty) do karoserii samochodu (uziemienie), możesz spowodować zwarcie, a w rezultacie pożar. Zawsze podłączaj te przewodu do źródła zasilania przechodzącego przez skrzynkę bezpieczników.
- Odłącz końcówkę ujemną akumulatora i podłącz wszystkie urządzenia elektryczne przez zainstalowaniem urządzenia.
- Izoluj niepodłączone przewody taśmą winylową lub podobnym materiałem. Aby zapobiegać zwarciom, nie zdejmować nakładek z końcówek niepodłączonych kabli lub przyłączy.
- Upewnij się, że po instalacji urządzenie zostanie uziemione do karoserii pojazdu.
- Jeżeli zasilanie nie jest WŁ. (wyświetla się komunikat "PROTECT"), przewody elektryczne głośników mogą powodować zwarcie lub dotykać nadwozia pojazdu i mogą aktywować funkcje ochronne. Dlatego

należy sprawdzić przewód głośnika.

## **Przestroga**

- Jeśli zapłon pojazdu nie ma pojazdu ACC, podłącz przewody zapłonowe do źródła zasilania, które może być włączane i wyłączane za pomocą kluczyka zapłonowego. Jeśli podłączysz przewód zapłonu do źródła zasilania ze stałym napięciem, np. do przewodów akumulatora, akumulator może się rozładować.
- Nie stosuj własnych śrub. Korzystaj tylko ze śrub dołączonych do urządzenia.
- Zainstaluj to urządzenie w konsoli swojego pojazdu. Upewnij się, że panel przedni nie uderza w powierzchnię konsoli (jeśli jest), podczas zamykania i otwierania.
- Po zainstalowaniu urządzenia, sprawdź czy światła stop, kierunkowskazy, wycieraczki itp. w samochodzie pracują poprawnie.
- Zamocuj jednostkę tak, aby kąt montażu wynosił lub był mniejszy od 30°.
- Jeśli dojdzie do przepalenia bezpiecznika, najpierw sprawdź, czy ustawienie przewodów nie powoduje zwarcia, a potem wymień przepalony bezpiecznik na bezpiecznik o takich samych własnościach.
- Podłącz przewody głośników do odpowiadającym im końcówek. Urządzenie może zostać uszkodzone lub nie pracować poprawnie po zamianie przewodów  $\ominus$  lub ich uziemienia (podłączenia) do metalowej części pojazdu.
- Jeśli do systemu podłączone są tylko dwa głośniki, podłącz złącza do obu przednich wyjść lub do obu tylnych wyjść (nie mieszaj przednich i tylnych wyjść).
- Montaż i podłączanie przewodów tego produktu wymaga odpowiednich umiejętności i doświadczenia. Ze względów bezpieczeństwa powierz to zadanie specjaliście.

W przypadku napotkania trudności podczas instalacji, zasięgnij porady u dealera firmy Kenwood.

■ Jeśli w pobliżu anteny Bluetooth znajdą się metalowe przedmioty, jakość odbioru może spaść.

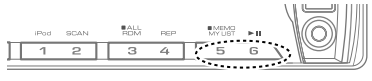

Antena Bluetooth

## **Aby uzyskać dobry odbiór**

Aby zapewnić dobry odbiór, proszę pamiętać o poniższych informacjach:

- Komunikacja z telefonem komórkowym musi zachodzić w linii prostej w zasięgu 10 m. Zasięg komunikacji skraca się w zależności od najbliższego otoczenia. Zasięg komunikacji skraca się również, jeśli pomiędzy tym urządzeniem a telefonem komórkowym znajdują się przeszkody. Nie gwarantuje się uzyskania podanego powyżej maksymalnego zasięgu komunikacji (10 m).
- Stacia nadawcza lub krótkofalówka znajdujące się w pobliżu mogą zakłócać komunikację z uwagi na nadawanie zbyt silnego sygnału.

## ¤ **UWAGA**

Zainstaluj to urządzenie w konsoli swojego pojazdu.

Nie dotykaj metalowej części urządzenia podczas korzystania oraz zaraz po korzystaniu z niego. Metalowe części jak radiator i obudowa stają się gorące.

### **Podłączenie przewodów**

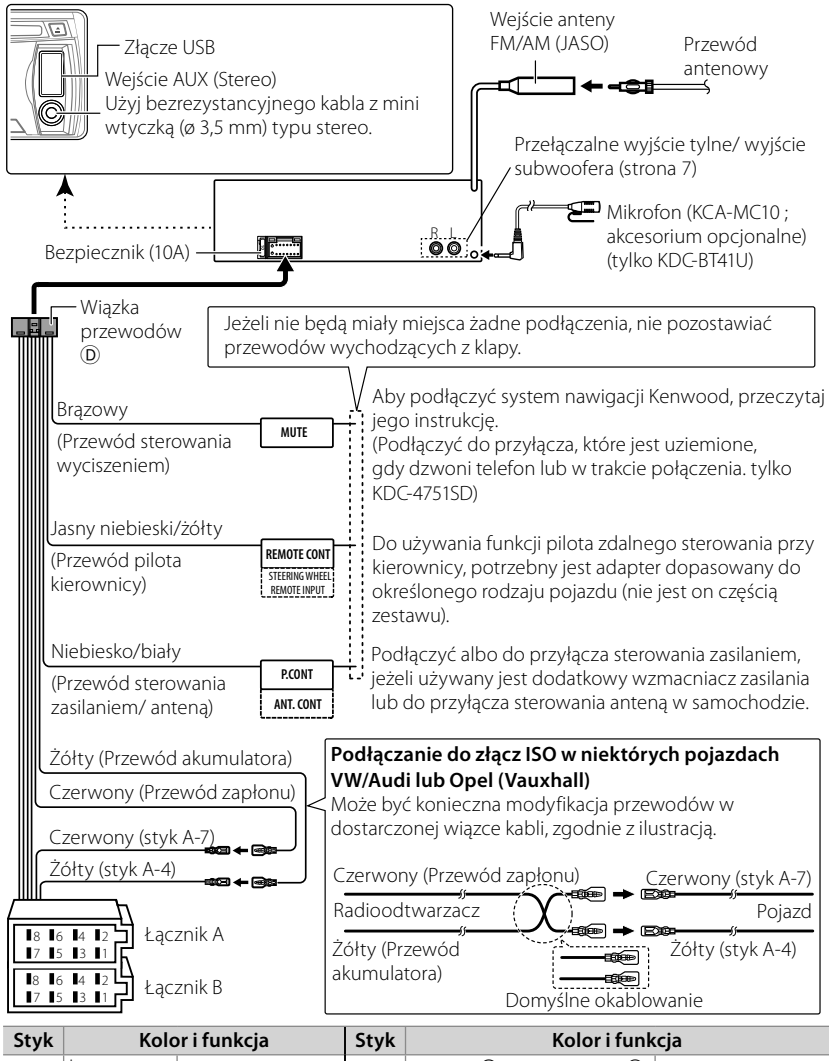

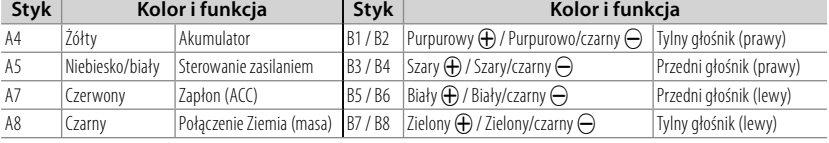

## **Instalacja urządzenia**

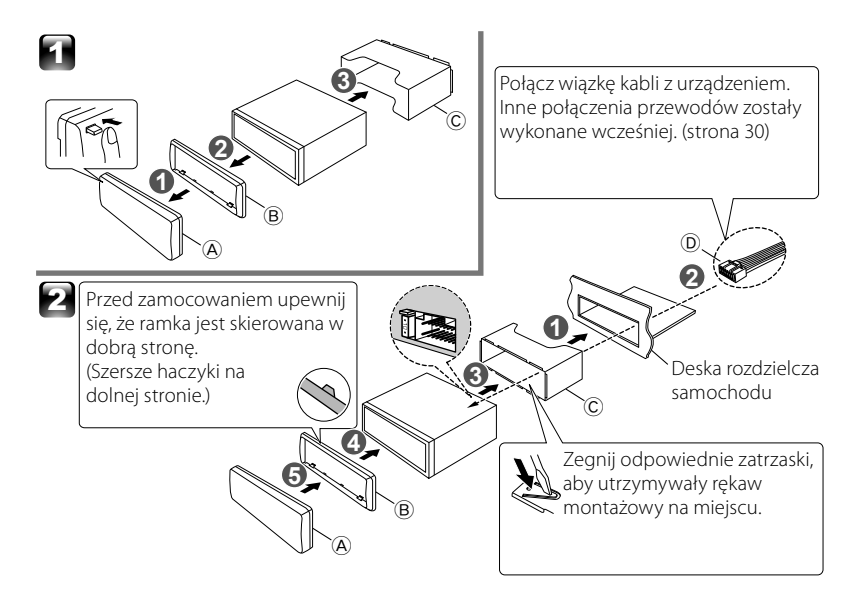

## **Wyjmowanie urządzenia**

- **1** Zdejmij panel czołowy A.
- **2** Włóż zaczepy narzędzi do wyjmowania  $\circledR$  w otwory po obu stronach ramki  $\circledB$ , następnie wyciągnij ją.
- **3** Włóż narzędzia do wyjmowania E głęboko w szczeliny z każdej strony, następnie postępuj zgodnie ze wskazaniem strzałek, jak pokazano po prawej stronie.

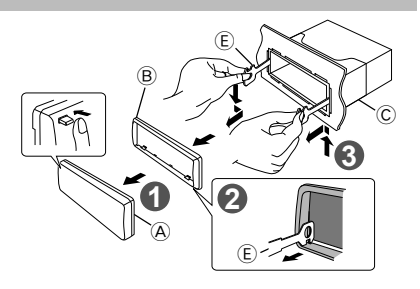

## **Instalacja mikrofonu (KCA-MC10 ; akcesorium opcjonalne) (tylko KDC-BT41U)**

- **1** Sprawdź pozycję instalacji mikrofonu.
- **2** Usuń olej i inne zabrudzenia z powierzchni instalacji.
- **3** Zainstaluj mikrofon.
- **4** Podłącz mikrofon do skrzynki zestawu głośnomówiącego przymocowując go taśmą w wielu miejscach lub w podobny sposób.
- Zainstaluj mikrofon możliwie jak najdalej od telefonu komórkowego.

#### *Wybierz zewnętrzny mikrofon*

Ustaw "SETTINGS" > "DETAILED SET" > "MIC SELECT" do "EXT" w tryb BT. (strona 23)

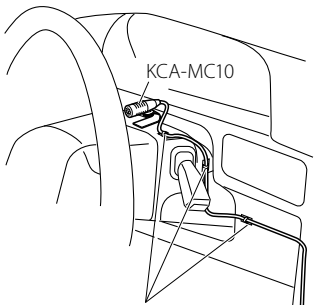

Zamontować kabel za pomocą taśmy.

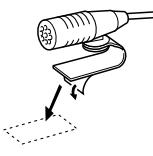

Zedrzeć papier samoprzylepnej taśmy dwustronnej i zamontować zgodnie z ilustracją.

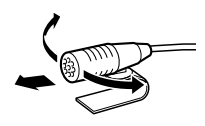

Skierować mikrofon w stronę kierowcy.

## **Znajdowanie i usuwanie problemów**

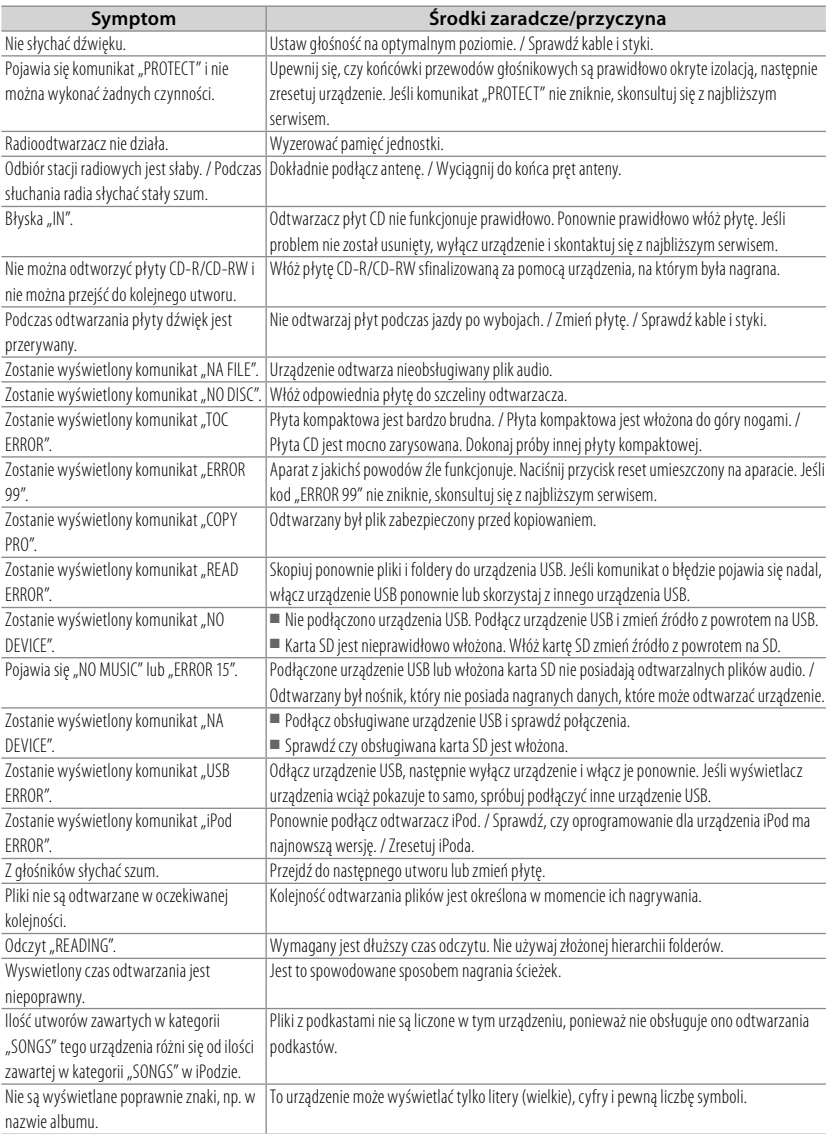

## **Bluetooth**

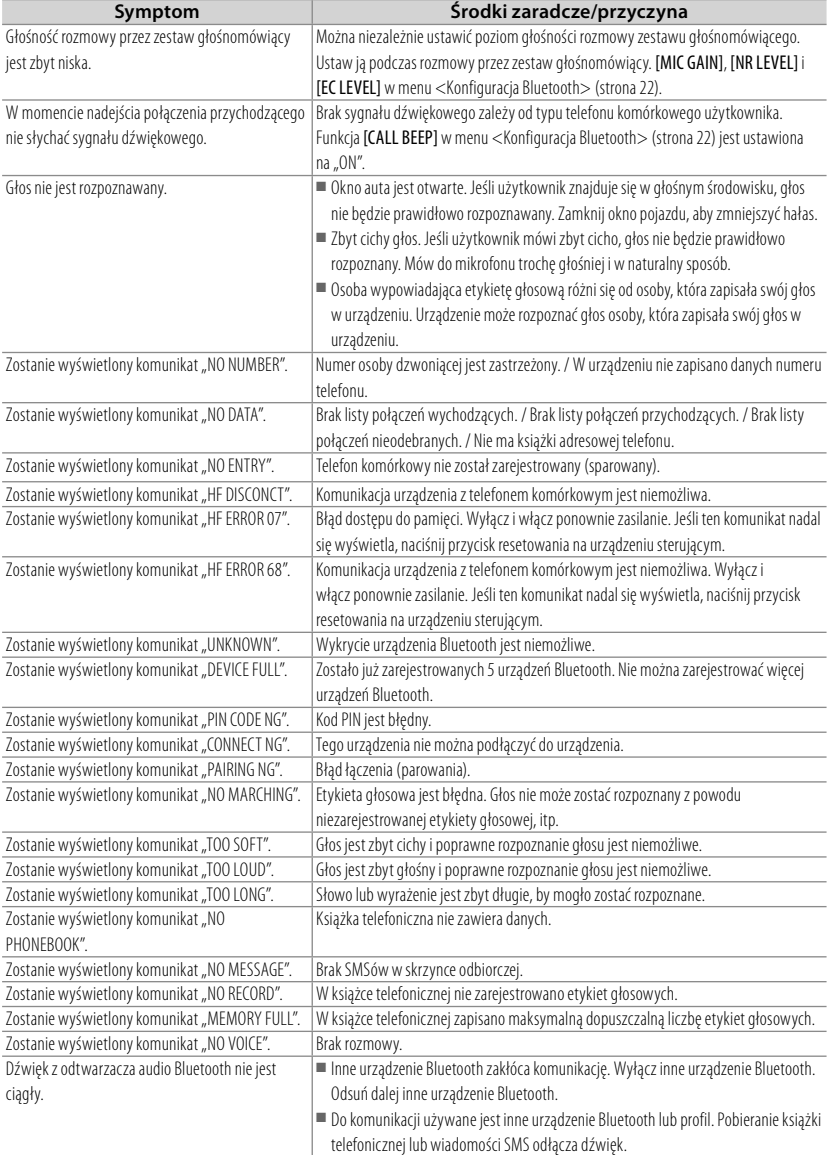

## **Dane techniczne**

#### **Sekcja tunera FM**

Zakres odbioru (odstep 50 kHz): 87,5 MHz — 108,0 MHz Czułość wejściowa (S/N = 26 dB): 1 μ $\frac{1}{75}$  Ω Czułość wyciszenia (DIN S/N = 46 dB): 2,5 μV/75 Ω Charakterystyka częstotliwościowa (±3 dB): 30 Hz — 15 kHz Stosunek sygnału do szumów (MONO): 63 dB Odstęp stereo (1 kHz): 40 dB

#### **Sekcja tunera MW**

Zakres odbioru (odstęp 9 kHz): 531 kHz – 1 611 kHz Czułość wejściowa (S/N = 20 dB): 36 μV

#### **Sekcja tunera LW**

Zakres częstotliwości: 153 kHz – 279 kHz Czułość wejściowa (S/N = 20 dB): 57 μV

#### **Sekcja odtwarzacza płyt kompaktowych**

Dioda laserowa: GaAIAs Filtr cyfrowy (cyfrowo/analogowy): 8-krotne nadpróbkowanie Przetwornik cyfrowo/analogowy: 24 Bit Prędkość wrzeciona: 500 obr./min. — 200 obr./min. (CLV) Kołysanie i drżenie dźwięku: Poniżej mierzalnego progu Charakterystyka częstotliwościowa (±1 dB): 20 Hz — 20 kHz Całkowite zniekształcenia harmoniczne (1 kHz): 0,01 % Stosunek sygnału do szumów (1 kHz): 105 dB Odstęp dynamiczny: 93 dB Dekodowanie AAC: pliki AAC-LC ".m4a" Dekoder MP3: Zgodny z MPEG-1/2 Audio Layer-3 Dekodowanie WMA: Zgodny z Windows Media Audio

#### **Port USB**

Standard USB: USB1.1/ 2.0 (Full speed) Maksymalny prąd zasilania: 500 mA System plików: FAT16/ 32 Dekodowanie AAC: pliki AAC-LC ".m4a" Dekoder MP3: Zgodny z MPEG-1/2 Audio Layer-3 Dekodowanie WMA: Zgodny z Windows Media Audio

### **Sekcja karty SD (tylko KDC-4751SD )**

Kompatybilny format fizyczny: Wersja 2.00 Maksymalna wielkość pamięci: 32 GB System plików: FAT 16/ 32

Dekodowanie AAC: pliki AAC-LC ".m4a" Dekoder MP3: Zgodny z MPEG-1/2 Audio Layer-3 Dekodowanie WMA: Zgodny z Windows Media Audio

#### **Sekcja Bluetooth (tylko KDC-BT41U/ KDC-BT31U)**

Technologia: Zatwierdzony Bluetooth wersja 2.0  $C$ zęstotliwość: 2,402 – 2,480 GHz Moc wyjściowa: +4 dBm (MAKS.), 0 dBm (AVE) Power Class 2 Maksymalny zasięg komunikacji: W linii prostej około 10 m (32,8 stóp) Profil: HFP (Hands Free Profile), SPP (Serial Port Profile), HSP (Headset Profile), OPP (Object Push Profile), PBAP (Phonebook Access Profile), SYNC (Synchronization Profile)

### **Sekcja audio**

Maksymalna moc wyjściowa: 50 W  $\times$  4 Moc wyjściowa (DIN 45324,  $+B = 14.4$  V): 30 W  $\times$  4 Impedancja głośnika: 4 Ω — 8 Ω Regulacia tonów: Tony niskie:  $100$  Hz +8 dB Tony środkowe: 1  $kHz +8$  dB Tony wysokie: 12,5 kHz ±8 dB Poziom preout/Obciążenie (CD): 2 500 mV/10 kΩ Impedancja wyjścia preout: ≤ 600 Ω

#### **Sekcja wejścia aux**

Charakterystyka częstotliwościowa (±3 dB): 20 Hz — 20 kHz Maksymalne napięcie wejściowe: 1 200 mV Impedancja wejściowa: 10 kΩ

#### **Ogólne**

Napięcie robocze: KDC-BT41U/ KDC-BT31U: (dopuszczalne 10,5 V — 16 V): 14,4 V KDC-4751SD: (dopuszczalne 11 V — 16 V): 14,4 V Maksymalny pobór natężenia: 10 A Rozmiary instalacyjne (Szerokość x Wysokość x Głębokość): 182 mm × 53 mm × 160 mm Masa: 1,3 kg

Informacje mogą ulec zmianie bez ostrzeżenia.

### **Informacja o usuwaniu zuzytego sprzetu elektrycznego i elektronicznego i baterie (dotyczaca krajow Unii Europejskiej, ktore przyjely system sortowania smieci)**

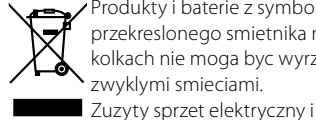

 Produkty i baterie z symbolem przekreslonego smietnika na kolkach nie moga byc wyrzucane ze zwyklymi smieciami.

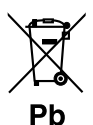

elektroniczny i baterie powinien byc przetwarzany w firmie majacej mozliwosci sortowania tych urzadzen i ich odpadow. Skontaktuj sie z lokalnymi

wladzami w sprawie szczegolow zlokalizowania najblizszego miejsca przerobki.

Wlasciwe przetworzenie i pozbycie sie smieci umozliwi zachowac surowce naturalne jednoczesnie zapobiegajac skutkom szkodliwym dla naszego zdrowia i srodowiska. Uwaga: Znak "Pb" pod symbolem baterii wskazuje, że ta bateria zawiera ołow.

Ten produkt nie został zmontowany przez producenta pojazdu na linii produkcyjnej, ani przez profesjonalnego importera pojazdu do Państwa Członkowskiego UE.

## **Oznaczenie produktów zawierających lasery**

## **CLASS 1 LASER PRODUCT**

Ta etykietka jest przymocowana do podstawy/ obudowy i mówi, że to urządzenie używa wiązki promieni laserowych zaklasyfikowanych do klasy 1.

Oznacza to, że urządzenie wykorzystuje słabe wiązki promieni laserowych. Poza urządzeniem nie ma niebezpieczeństwa związanego z niebezpiecznym promieniowaniem.

- The "AAC" logo is a trademark of Dolby Laboratories.
- Symbol słowa i logo Bluetooth są własnością Bluetooth SIG, Inc. a firma Kenwood Corporation wykorzystuje je w oparciu o licencję. Inne znaki handlowe i nazwy handlowe stanowią własność odpowiednich podmiotów.
- SDHC Logo is a trademark of SD-3C, LLC.
- "Made for iPod" i "Made for iPhone" oznacza, iż wyposażenie elektroniczne zostało zaprojektowane specjalnie w celu podłączenia odpowiednio do iPoda lub iPhone i uzyskało certyfikat producenta o zgodności ze standardami parametrów Apple. Apple nie ponosi odpowiedzialności za pracę tego urządzenia lub jego zgodność z wymogami bezpieczeństwa oraz prawnymi. Należy zauważyć, że użycie tego urządzenia z iPodem lub iPhonem, może wpłynąć na parametry połączenia bezprzewodowego.
- iPhone, iPod, iPod classic, iPod nano i iPod touch są znakami towarowymi należącymi do Apple Inc., zarejestrowanymi w USA i innych krajach.

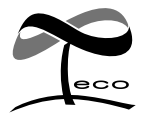

Ten symbol oznacza, iż produkt został wyprodukowany przez Kenwood w celu zmniejszenia szkodliwego wpływu na środowisko.

## **Deklaracja zgodności odnośnie Dyrektywy w sprawie kompatybilności elektromagnetycznej 2004/108/WE**

## *Dotyczy KDC-BT41U/ KDC-BT31U*

**Deklaracja zgodności z Dyrektywą R&TTE 1999/5/WE w sprawie urządzeń radiowych i końcowych urządzeń telekomunikacyjnych oraz wzajemnego uznawania ich zgodności**

Producent:

Kenwood Corporation 2967-3 Ishikawa-machi, Hachioji-shi, Tokio, 192-8525 Japonia Przedstawiciel UE: Kenwood Electronics Europe BV

Amsterdamseweg 37, 1422 AC UITHOORN, Holandia

#### **English**

Hereby, Kenwood declares that this unit KDC-BT41U/ KDC-BT31U is in compliance with the essential requirements and other relevant provisions of Directive 1999/5/EC.

#### **Français**

Par la présente Kenwood déclare que l'appareil KDC-BT41U/ KDC-BT31U est conforme aux exigences essentielles et aux autres dispositions pertinentes de la directive 1999/5/CE.

Par la présente, Kenwood déclare que ce KDC-BT41U/ KDC-BT31U est conforme aux exigences essentielles et aux autres dispositions de la directive 1999/5/CE qui lui sont applicables.

#### **Deutsch**

Hiermit erklärt Kenwood, dass sich dieser KDC-BT41U/ KDC-BT31U in Übereinstimmung mit den grundlegenden Anforderungen und den anderen relevanten Vorschriften der Richtlinie 1999/5/EG befindet. (BMWi) Hiermit erklärt Kenwood die Übereinstimmung des Gerätes KDC-BT41U/ KDC-BT31U mit den grundlegenden Anforderungen und den anderen relevanten Festlegungen der Richitlinie 1999/5/EG. (Wien)

#### **Nederlands**

Hierbij verklaart Kenwood dat het toestel KDC-BT41U/ KDC-BT31U in overeenstemming is met de essentiële eisen en de andere relevante bepalingen van richtlijn 1999/5/EG.

Bij deze verklaat Kenwood dat deze KDC-BT41U/ KDC-BT31U voldoet aan de essentiële eisen en aan de overige relevante bepalingen van Richtlijn 1999/5/EC.

#### **Italiano**

Con la presente Kenwood dichiara che questo KDC-BT41U/ KDC-BT31U è conforme ai requisiti essenziali ed alle altre disposizioni pertinenti stabilite dalla direttiva 1999/5/CE.

#### **Español**

Por medio de la presente Kenwood declara que el KDC-BT41U/ KDC-BT31U cumple con los requisitos esenciales y cualesquiera otras disposiciones aplicables o exigibles de la Directiva 1999/5/CE.

#### **Português**

Kenwood declara que este KDC-BT41U/ KDC-BT31U está conforme com os requisitos essenciais e outras disposições da Directiva 1999/5/CE.

#### **Polska**

Kenwood niniejszym oświadcza, że KDC-BT41U/ KDC-BT31U spełnia zasadnicze wymogi oraz inne istotne postanowienia dyrektywy 1999/5/EC.

#### **Český**

Kenwood timto prohlasuje, ze KDC-BT41U/ KDC-BT31U je ve shode se zakladnimi pozadavky a s dalsimi prislusnymi ustanoveni Narizeni vlady c. 426/2000 Sb.

#### **Magyar**

Alulírott, Kenwood, kijelenti, hogy a jelen KDC-BT41U/ KDC-BT31U megfelel az 1999/5/EC irányelvben meghatározott alapvető követelményeknek és egyéb vonatkozó előírásoknak.

#### **Svenska**

Härmed intygar Kenwood att denna KDC-BT41U/ KDC-BT31U stär l överensstämelse med de väsentliga egenskapskrav och övriga relevanta bestämmelser som framgår av direktiv 1999/5/EG.

#### **Suomi**

Kenwood vakuuttaa täten että KDC-BT41U/ KDC-BT31U tyyppinen laite on direktiivin 1999/5/EY oleellisten vaatimusten ja sitä koskevien direktiivin muiden ehtojen mukainen.

#### **Slovensko**

S tem Kenwood izjavlja, da je ta KDC-BT41U/ KDC-BT31U v skladu z osnovnimi zahtevami in ostalimi ustreznimi predpisi Direktive 1999/5/EC.

#### **Slovensky**

Spoločnosť Kenwood týmto vyhlasuje, že KDC-BT41U/ KDC-BT31U spĺňa zákldné požiadavky a ďalšie prislušné ustanovenia Direktĺvy 1999/5/EC.

#### **Dansk**

Undertegnede Kenwood erklærer harved, at følgende udstyr KDC-BT41U/ KDC-BT31U overholder de væsentlige krav og øvrige relevante krav i direktiv 1999/5/EF.

#### **Ελληνικά**

ΜΕ ΤΗΝ ΠΑΡΟΥΣΑ Kenwood ΔΗΛΩΝΕΙ ΟΤΙ KDC-BT41U/ KDC-BT31U ΣΥΜΜΟΡΦΩΝΕΤΑΙ ΠΡΟΣ ΤΙΣ ΟΥΣΙΩΔΕΙΣ ΑΠΑΙΤΗΣΕΙΣ ΚΑΙ ΤΙΣ ΛΟΙΠΕΣ ΣΧΕΤΙΚΕΣ ΔΙΑΤΑΞΕΙΣ ΤΗΣ ΟΔΗΓΙΑΣ 1999/5/EK.

#### **Eesti**

Sellega kinnitab Kenwood, et see KDC-BT41U/ KDC-BT31U vastab direktiivi 1999/5/EC põhilistele nõudmistele ja muudele asjakohastele määrustele.

#### **Latviešu**

Ar šo, Kenwood, apstiprina, ka KDC-BT41U/ KDC-BT31U atbilst Direktīvas 1999/5/EK galvenajām prasībām un citiem tās nosacījumiem.

#### **Lietuviškai**

Šiuo, Kenwood, pareiškia, kad šis KDC-BT41U/ KDC-BT31U atitinka pagrindinius Direktyvos 1999/5/EB reikalavimus ir kitas svarbias nuostatas.

#### **Malti**

Hawnhekk, Kenwood, jiddikjara li dan KDC-BT41U/ KDC-BT31U jikkonforma mal-ħtiġijiet essenzjali u ma provvedimenti oħrajn relevanti li hemm fid-Dirrettiva 1999/5/EC.

#### **Українська**

Компанія Kenwood заявляє, що цей виріб KDC-BT41U/ KDC-BT31U відповідає ключовим вимогам та іншим пов'язаним положенням Директиви 1999/5/EC.

#### **Turkish**

Kenwood, işbu belge ile KDC-BT41U/ KDC-BT31U numaralı bu ünitenin 1999/5/EC Direktifi'nin özel gereksinimlerine ve ilgili diğer hükümlerine uygun olduğunu beyan eder.

# **KENWOOD**